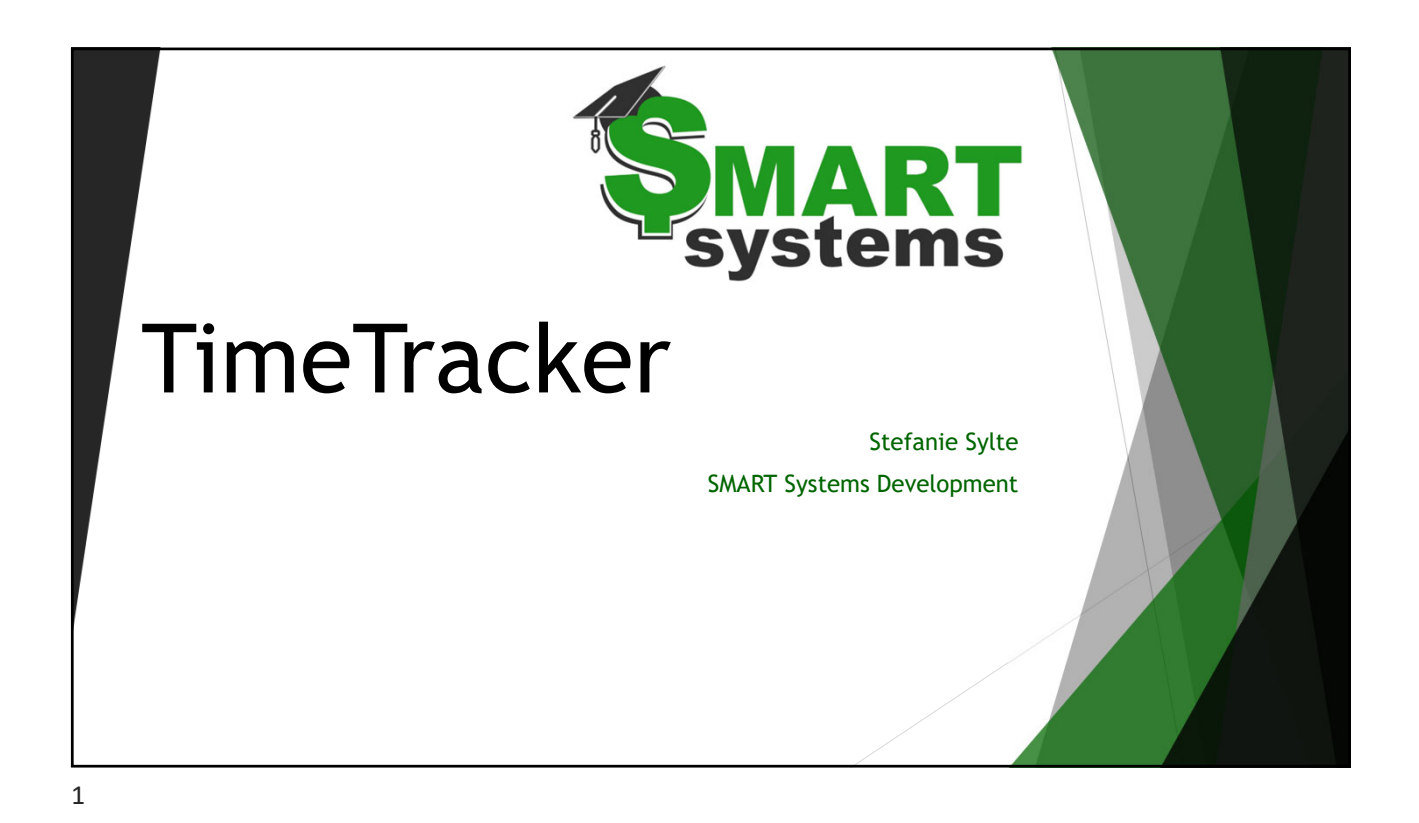

## Today's Agenda

- $\triangleright$  TimeTracker -what is it?
	- Entering TimeOff Requests
	- Hours Tracking
	- Approval Options
- Commonly misunderstood concepts
- Underutilized features
- Coming Soon
- Questions/Comments?

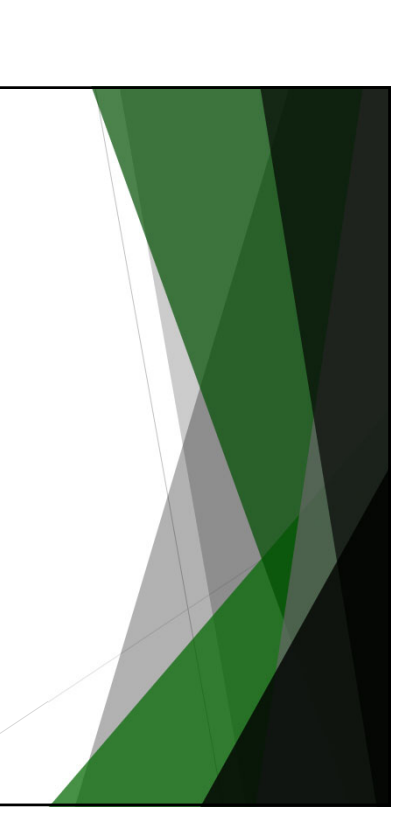

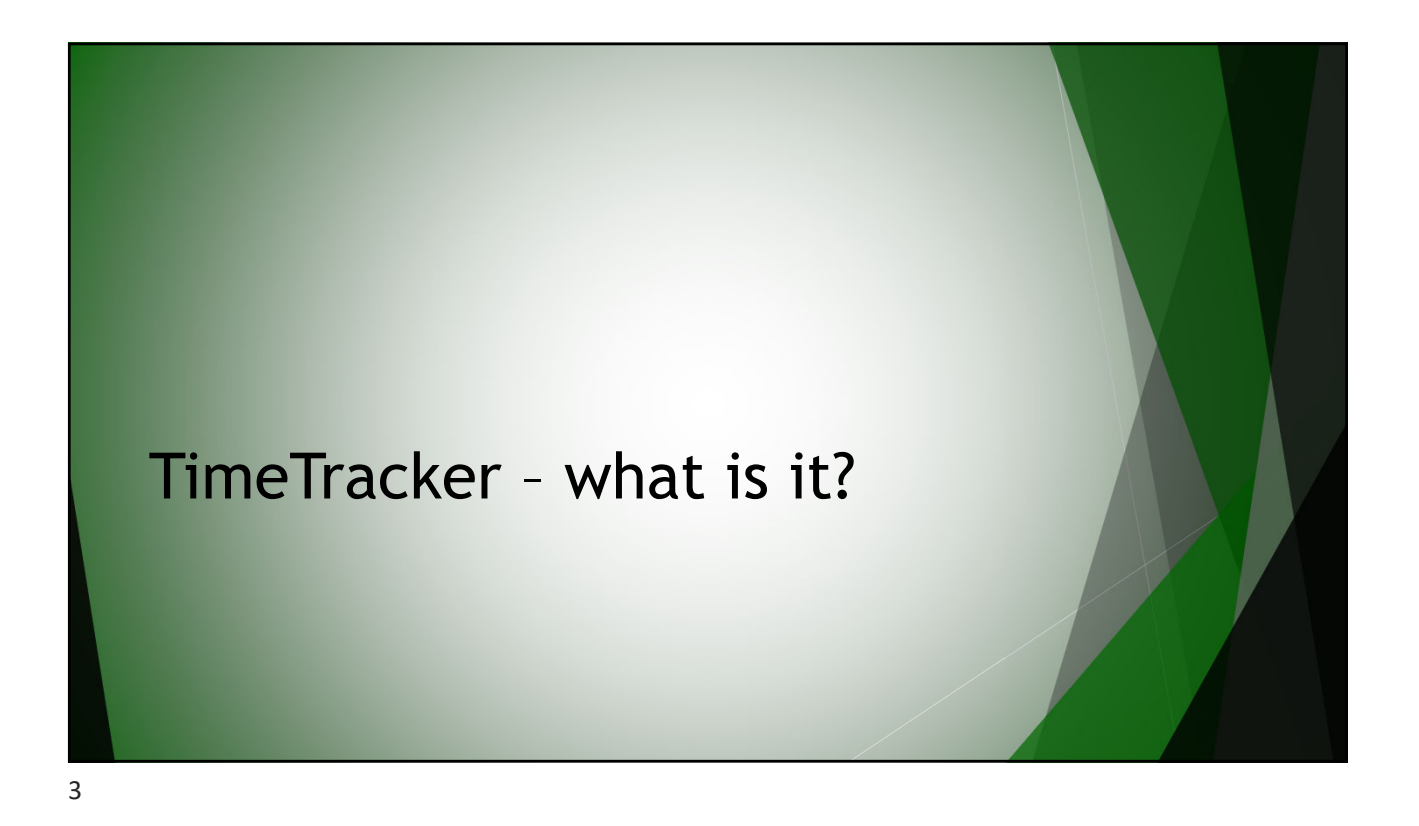

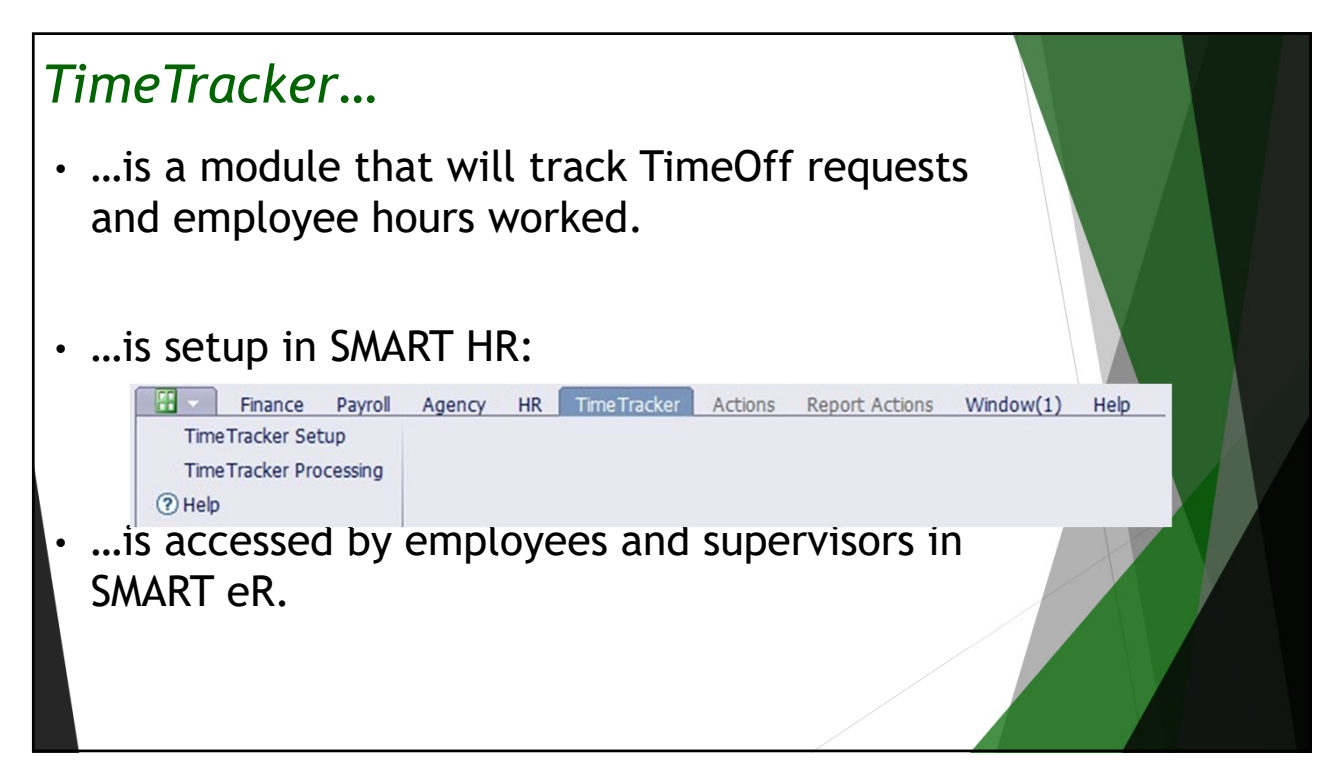

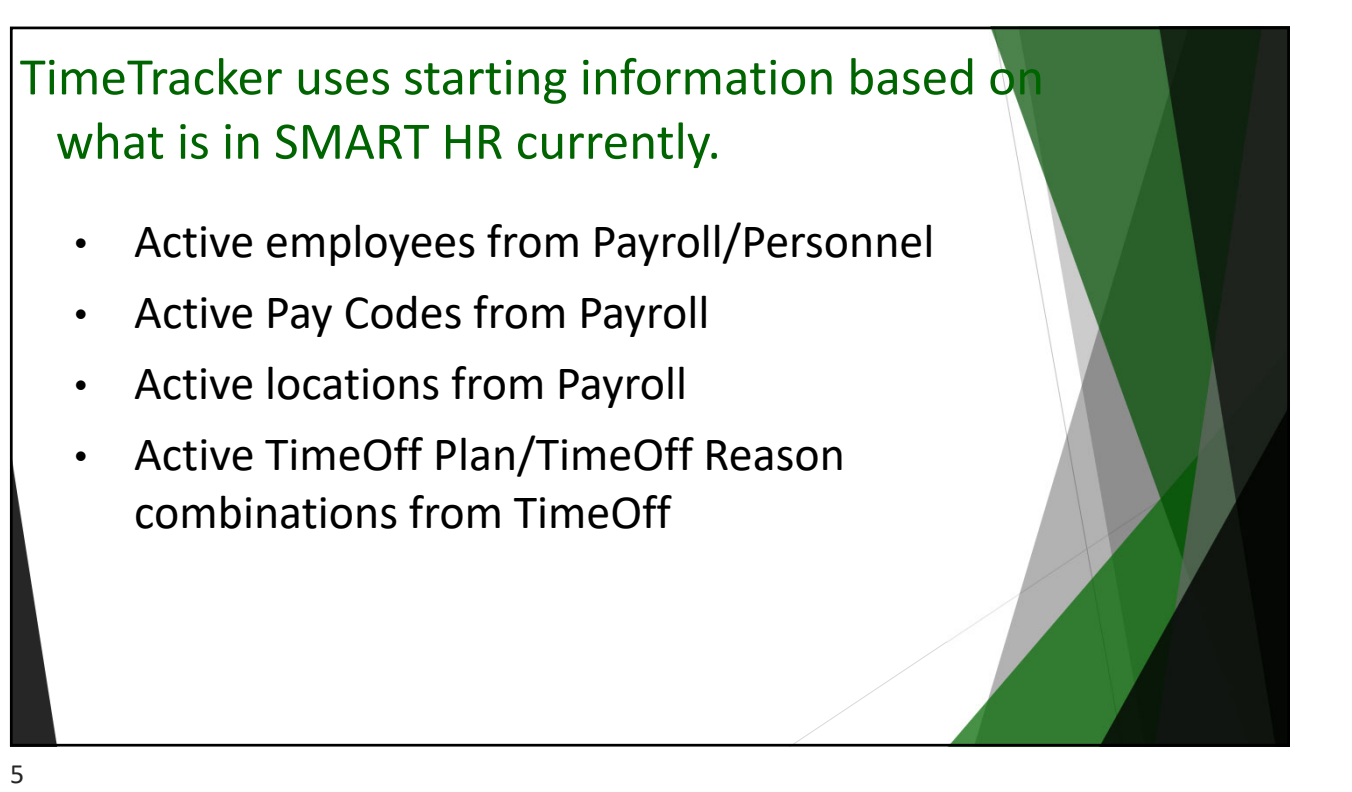

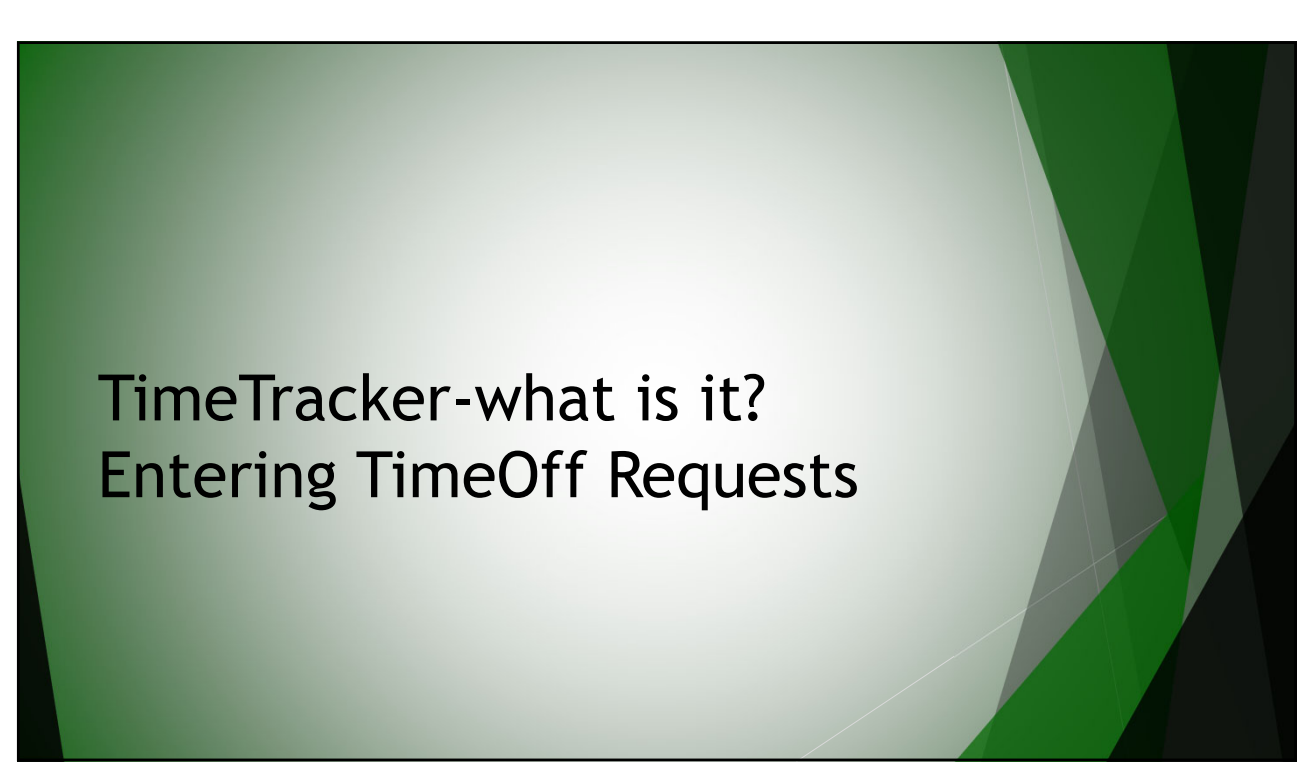

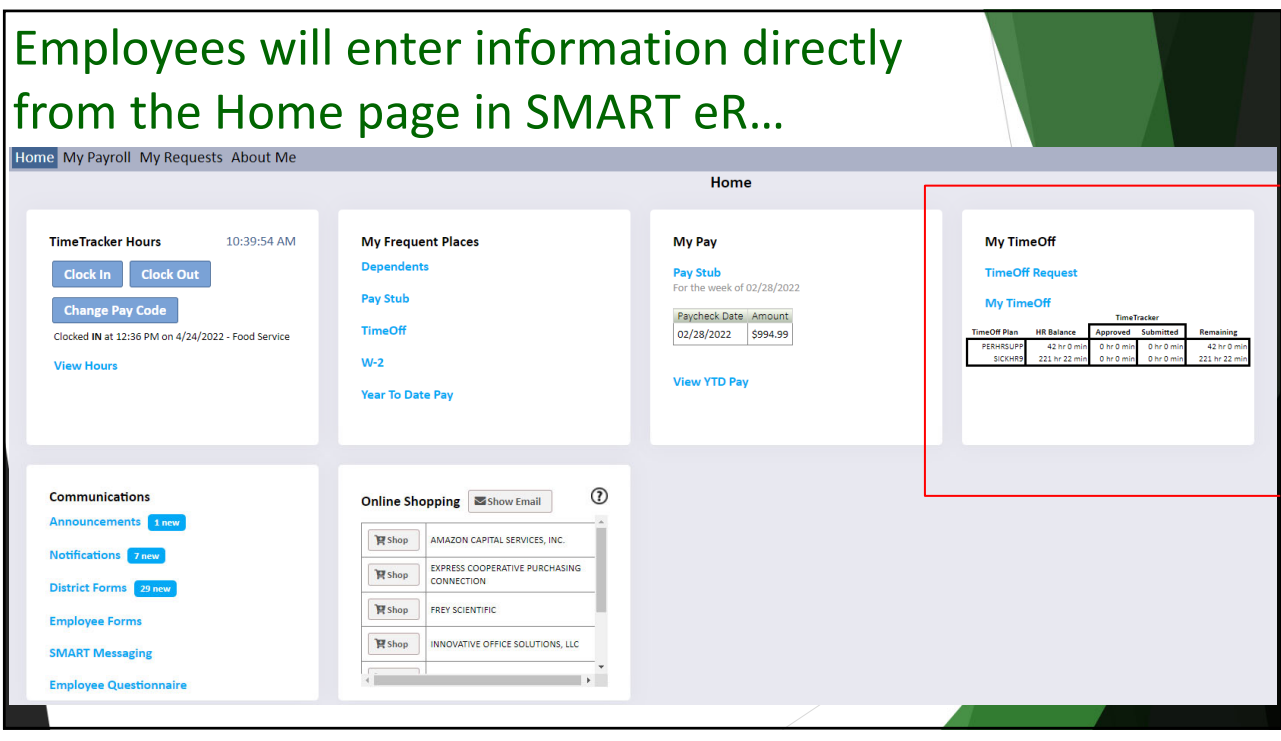

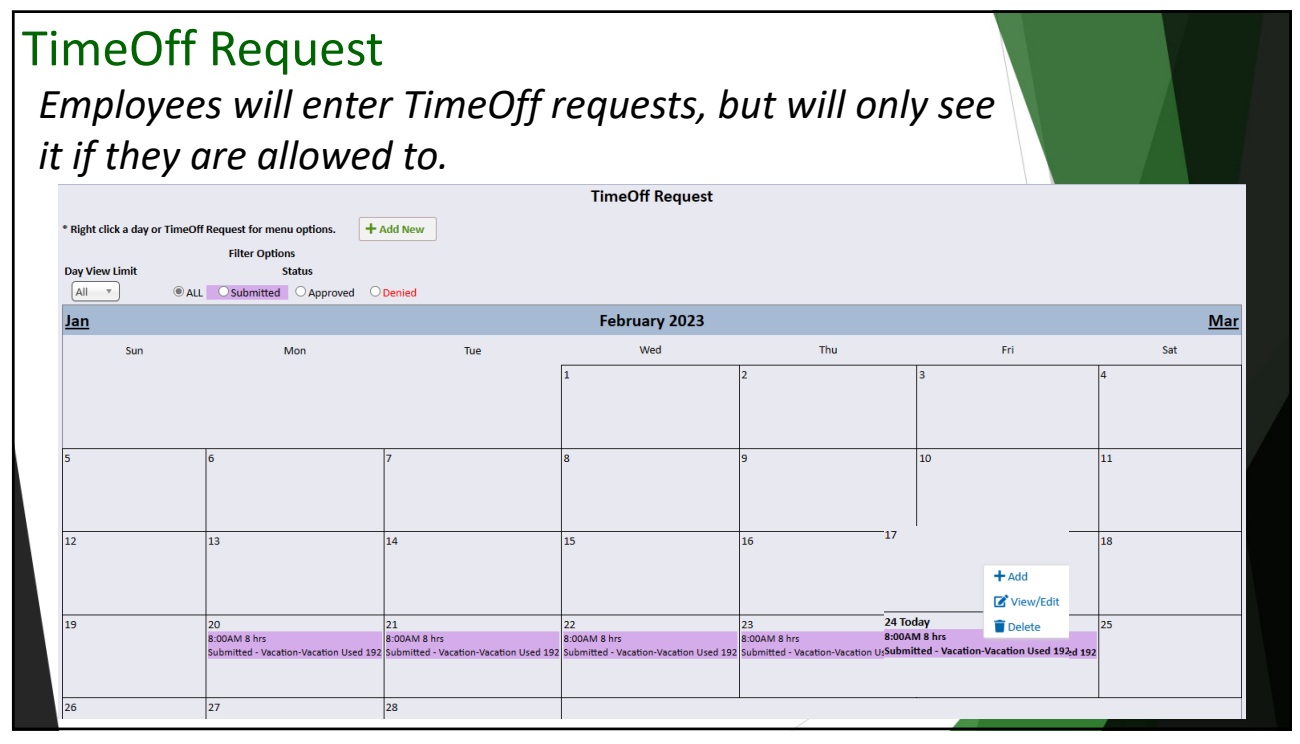

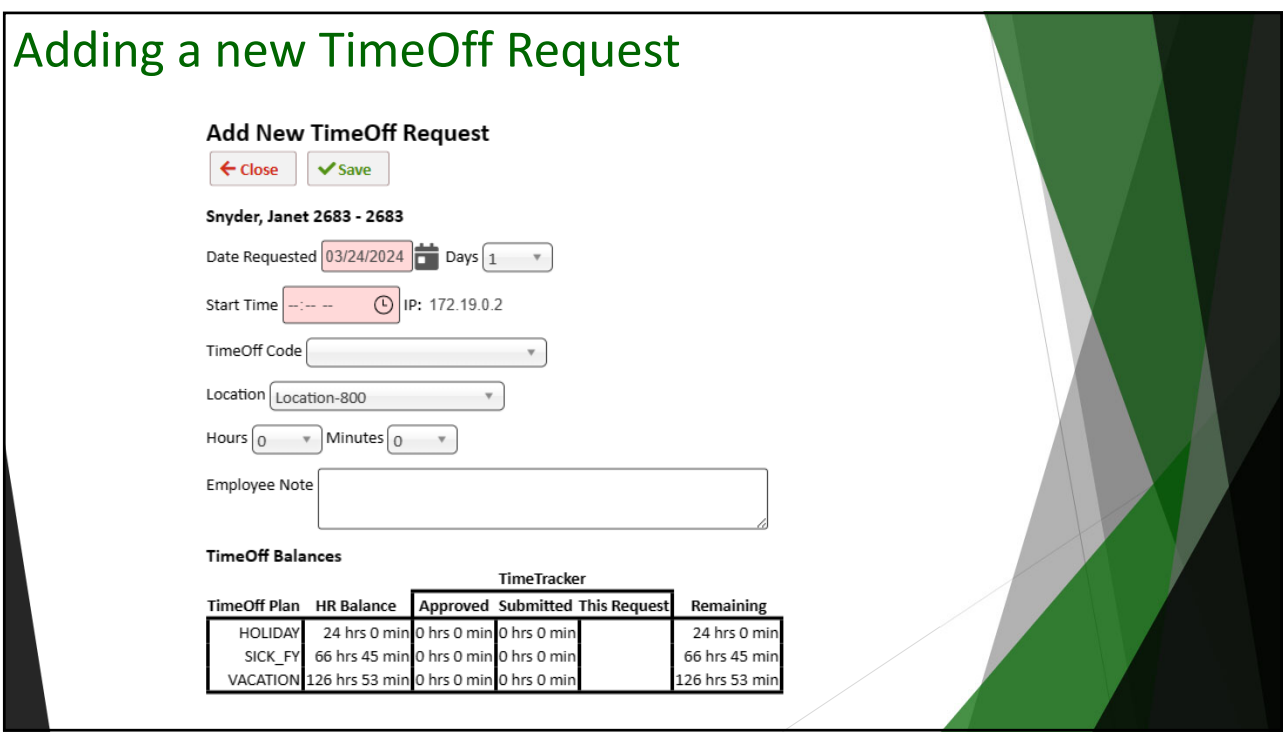

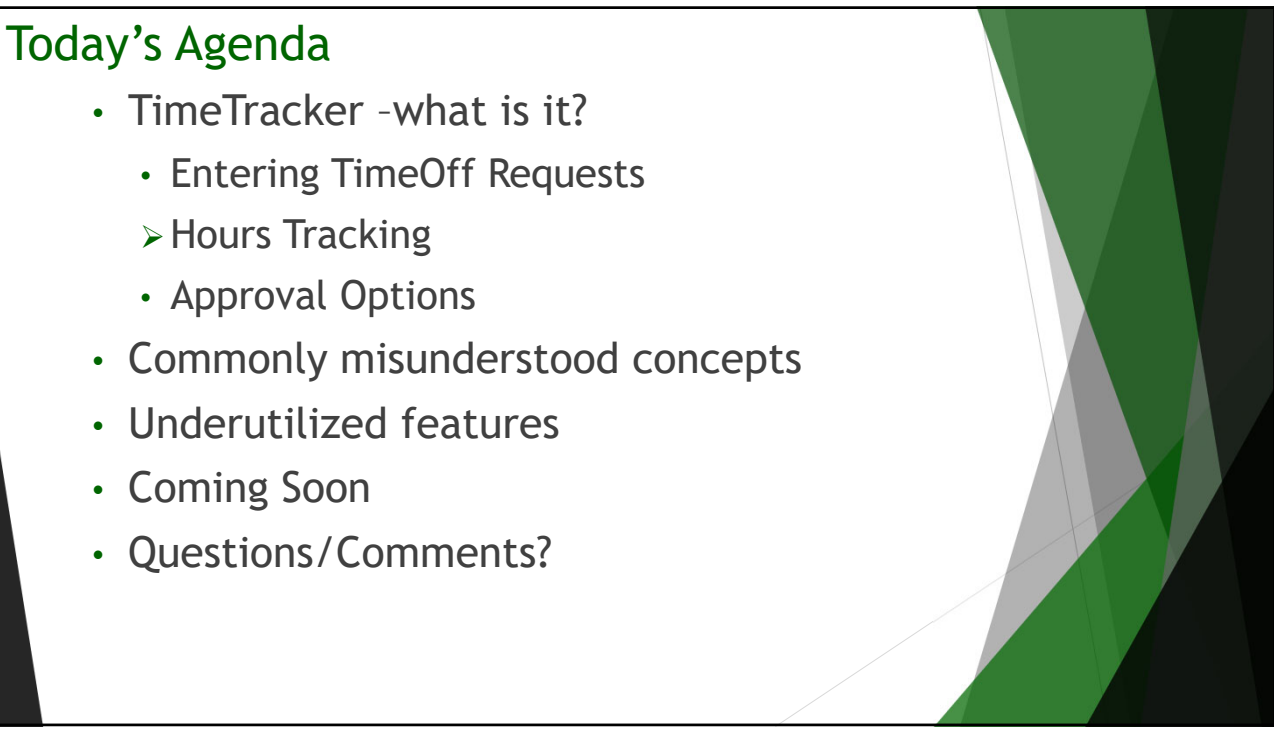

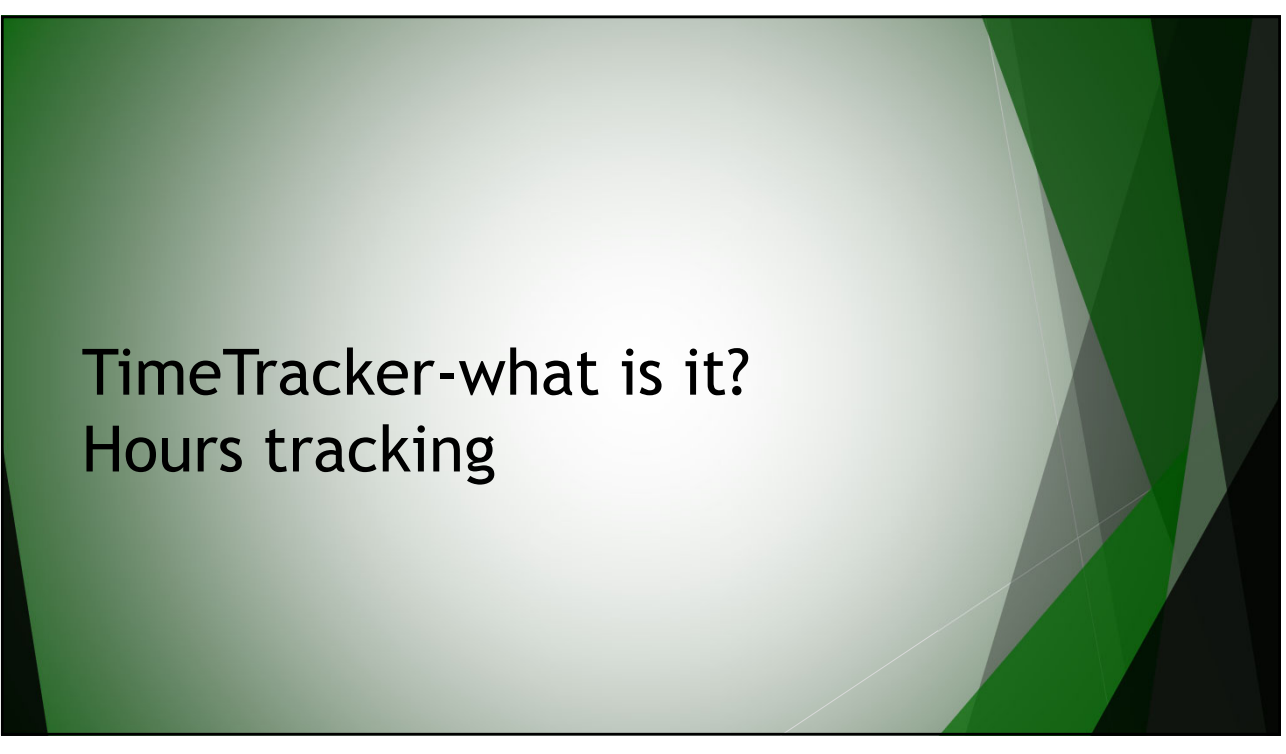

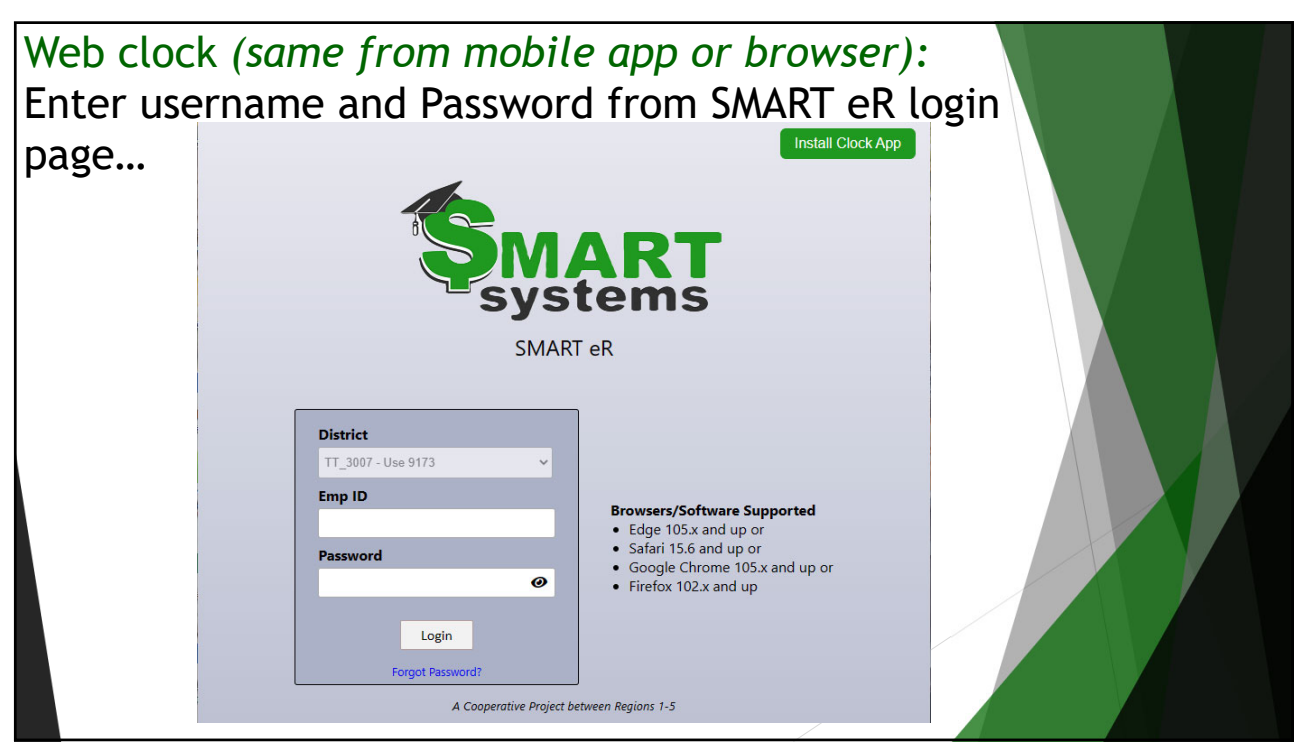

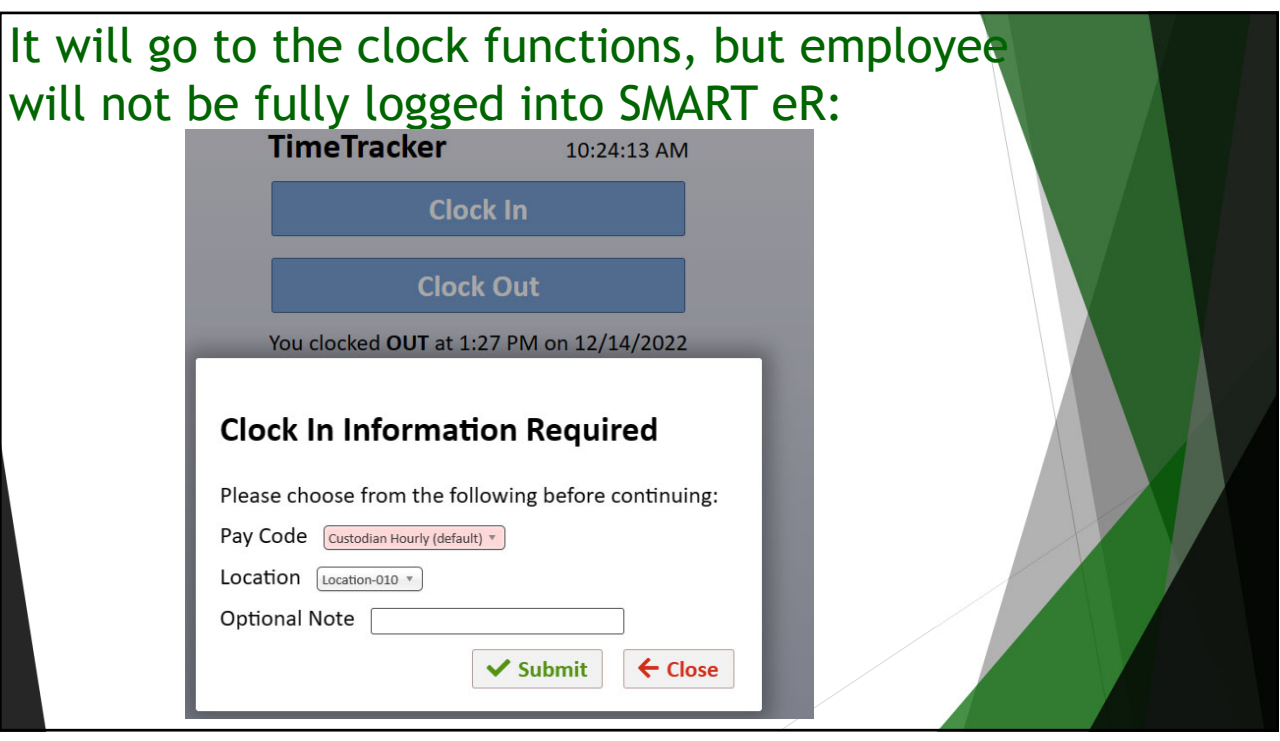

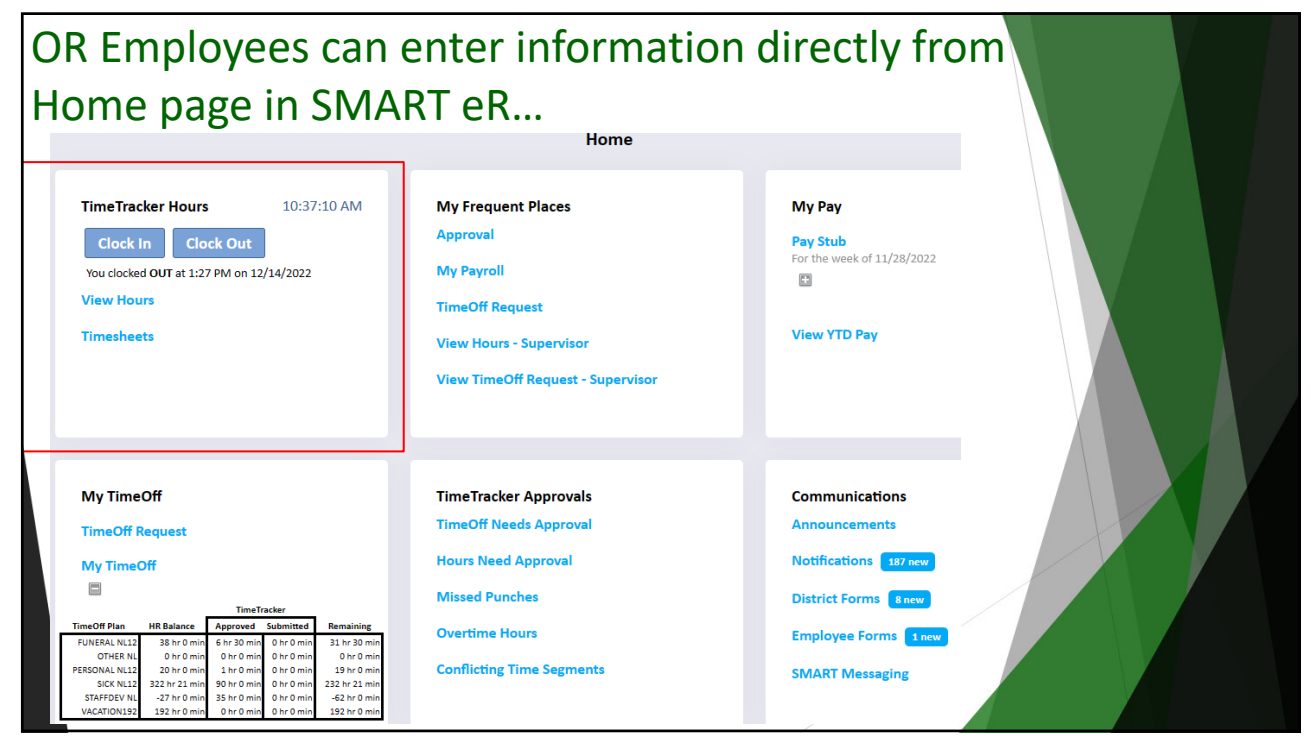

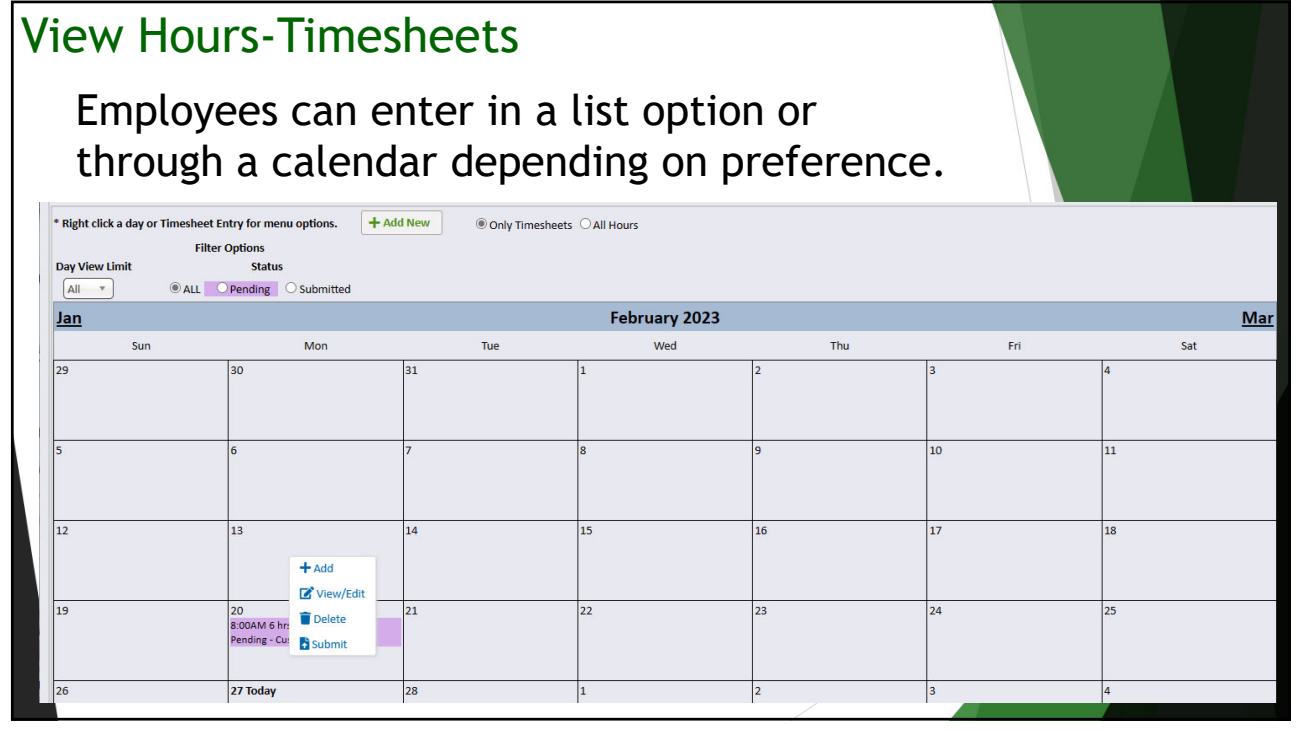

### Today's Agenda

- TimeTracker –what is it?
	- Entering TimeOff Requests
	- Hours Tracking
	- Approval Options
- Commonly misunderstood concepts
- Underutilized features
- Coming Soon
- Questions/Comments?

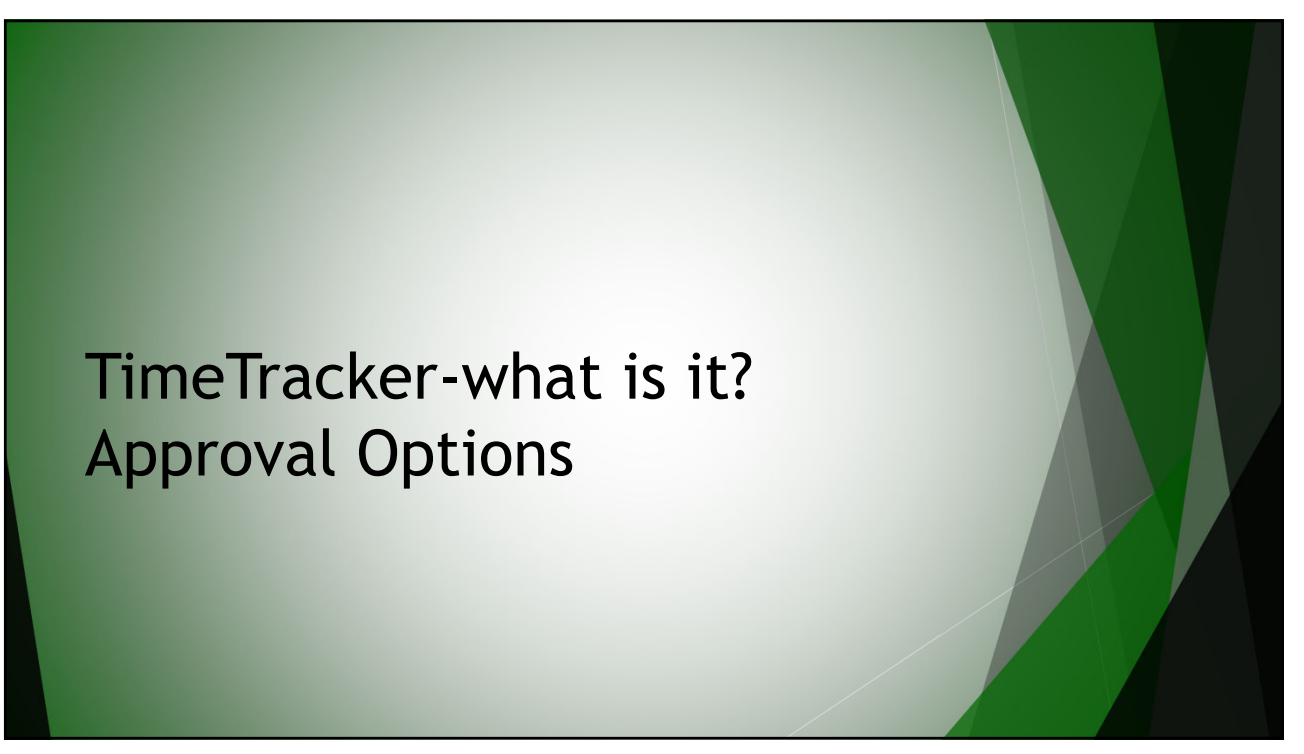

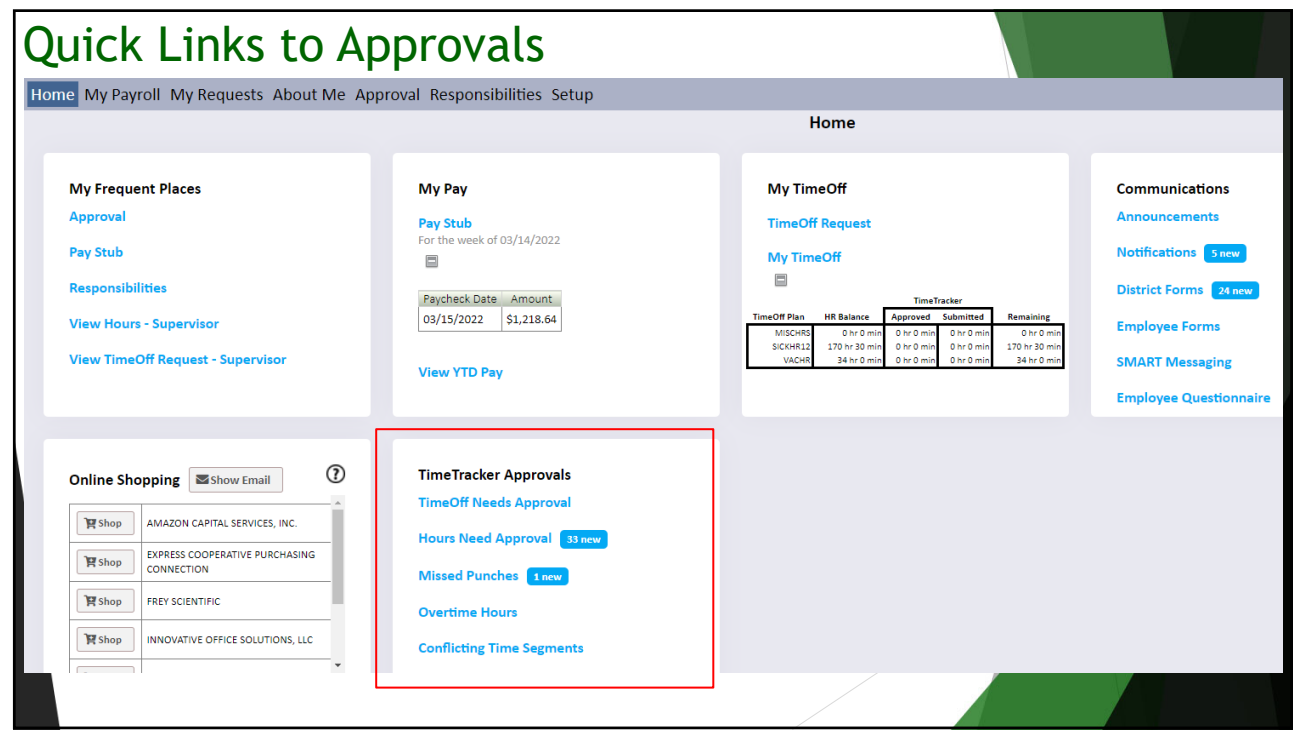

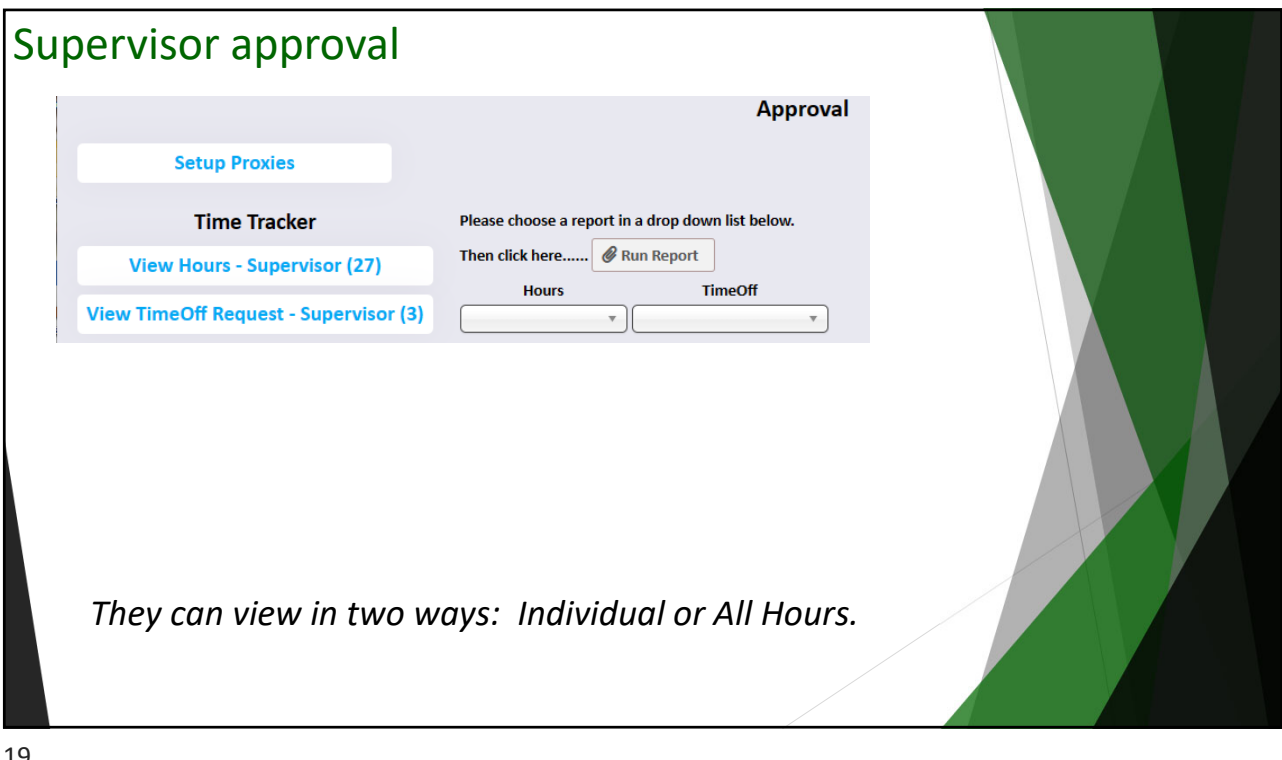

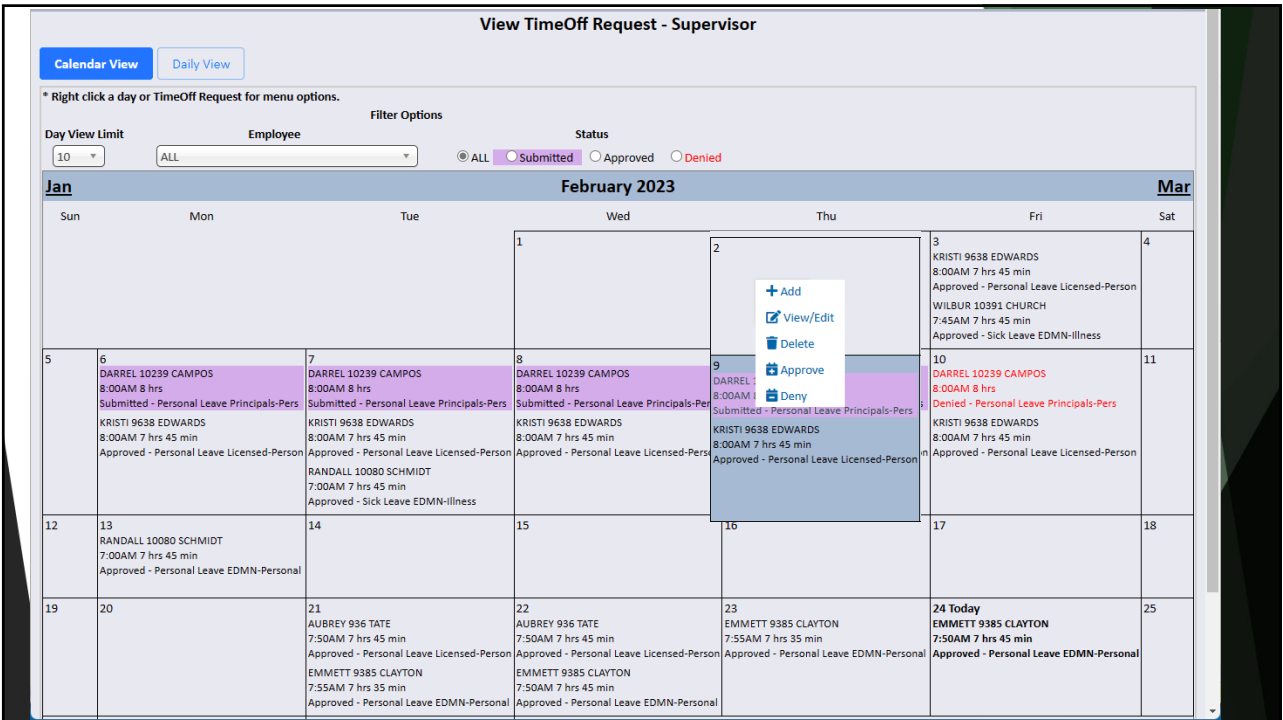

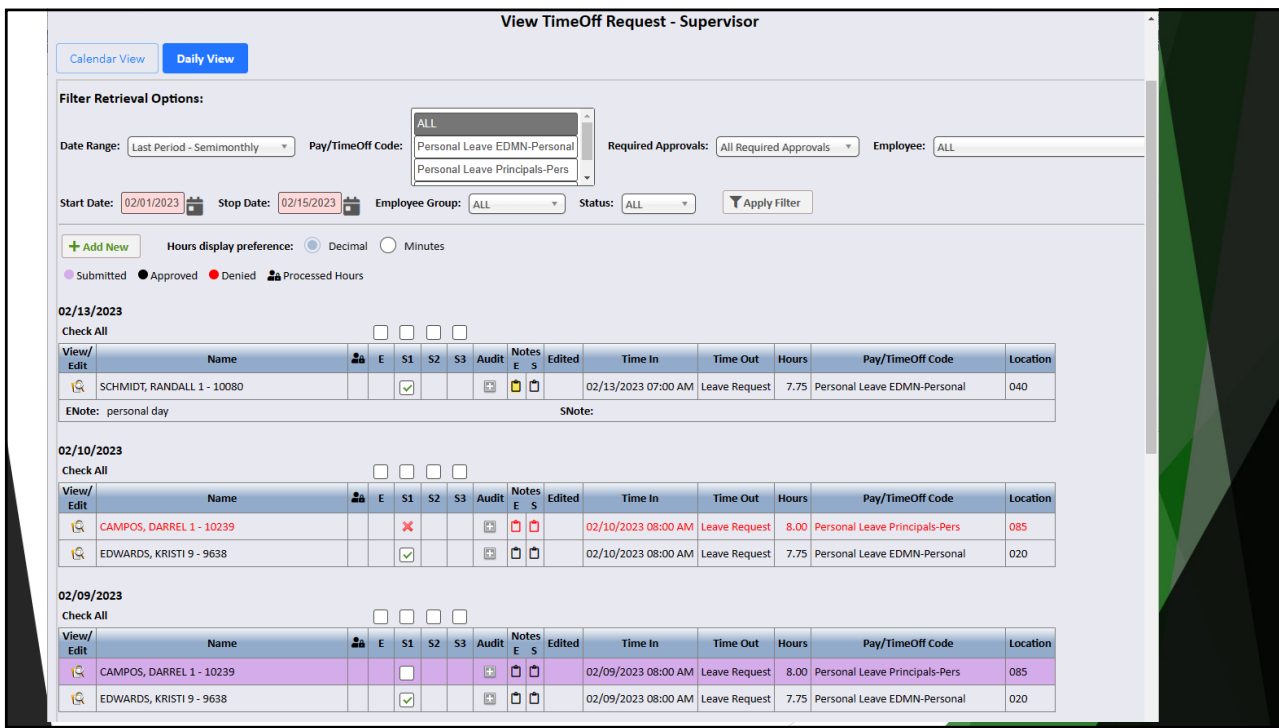

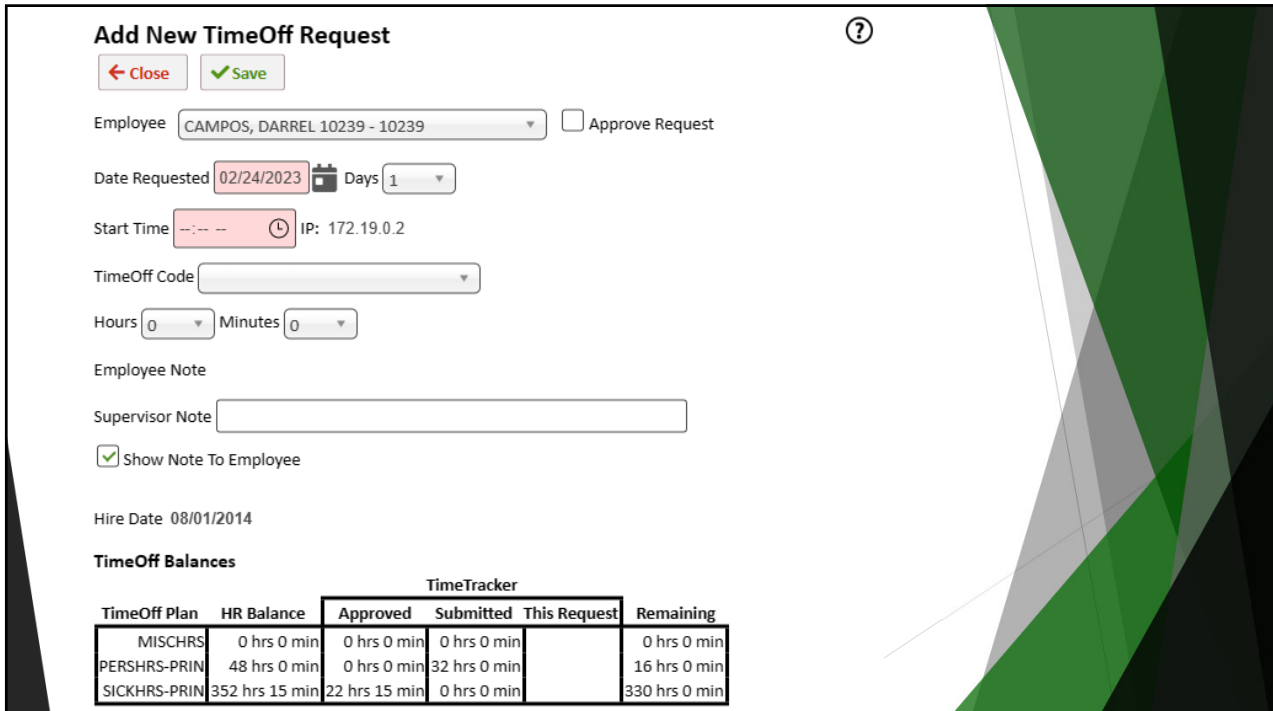

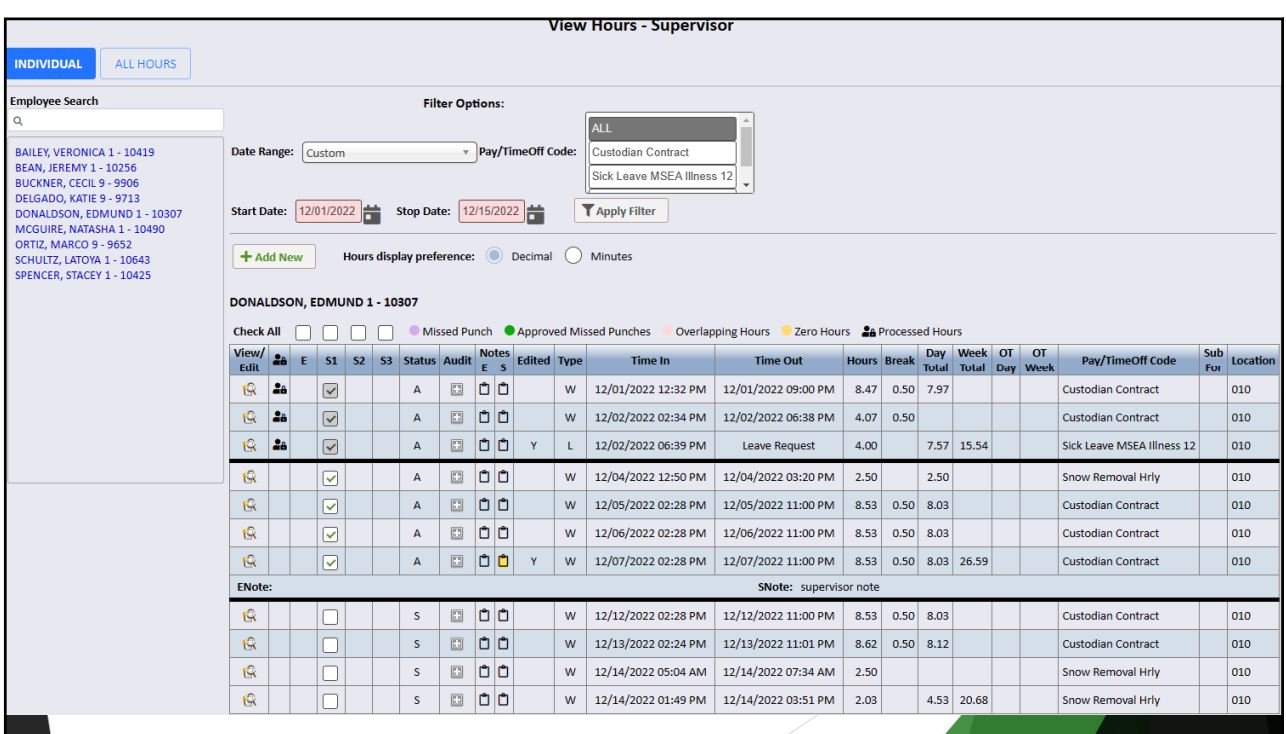

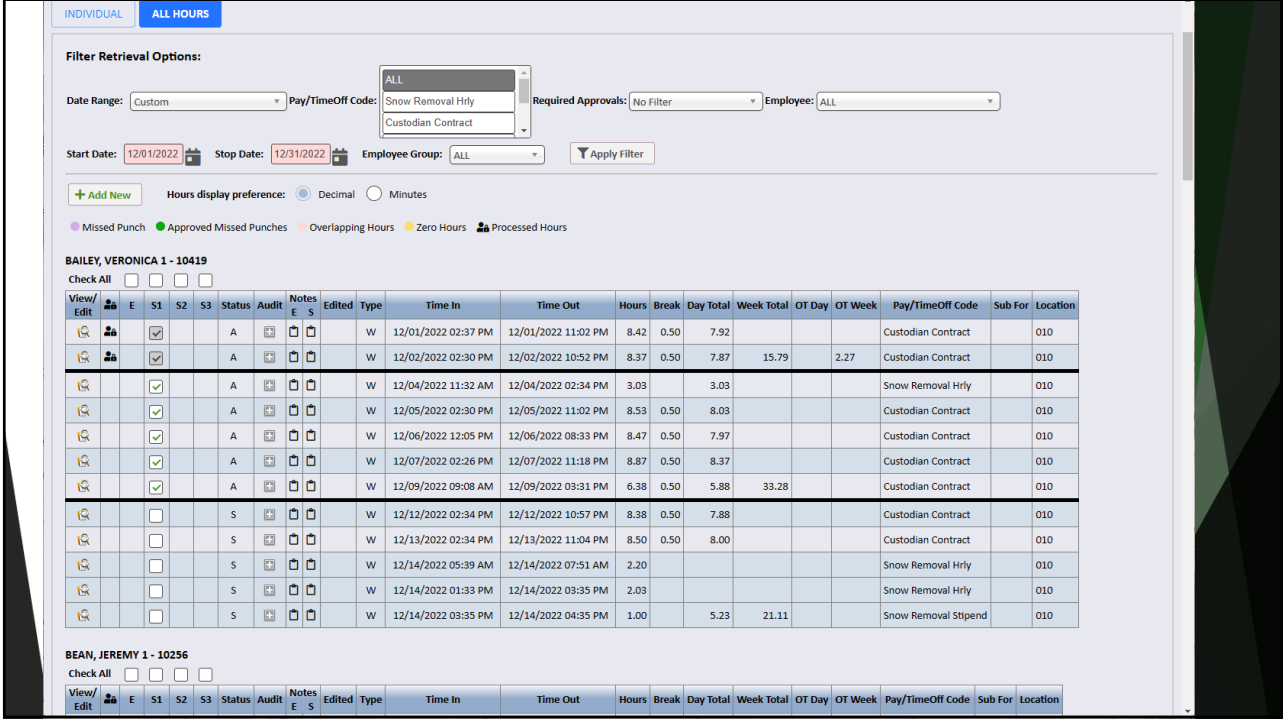

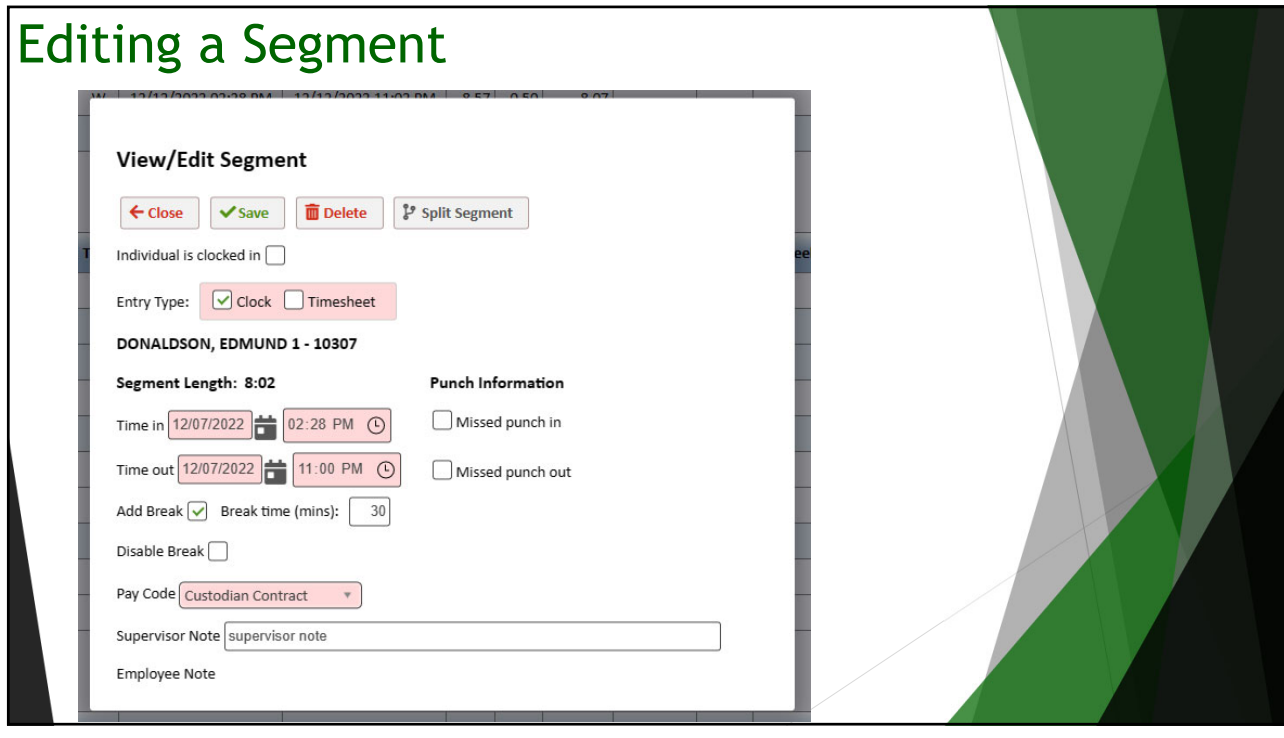

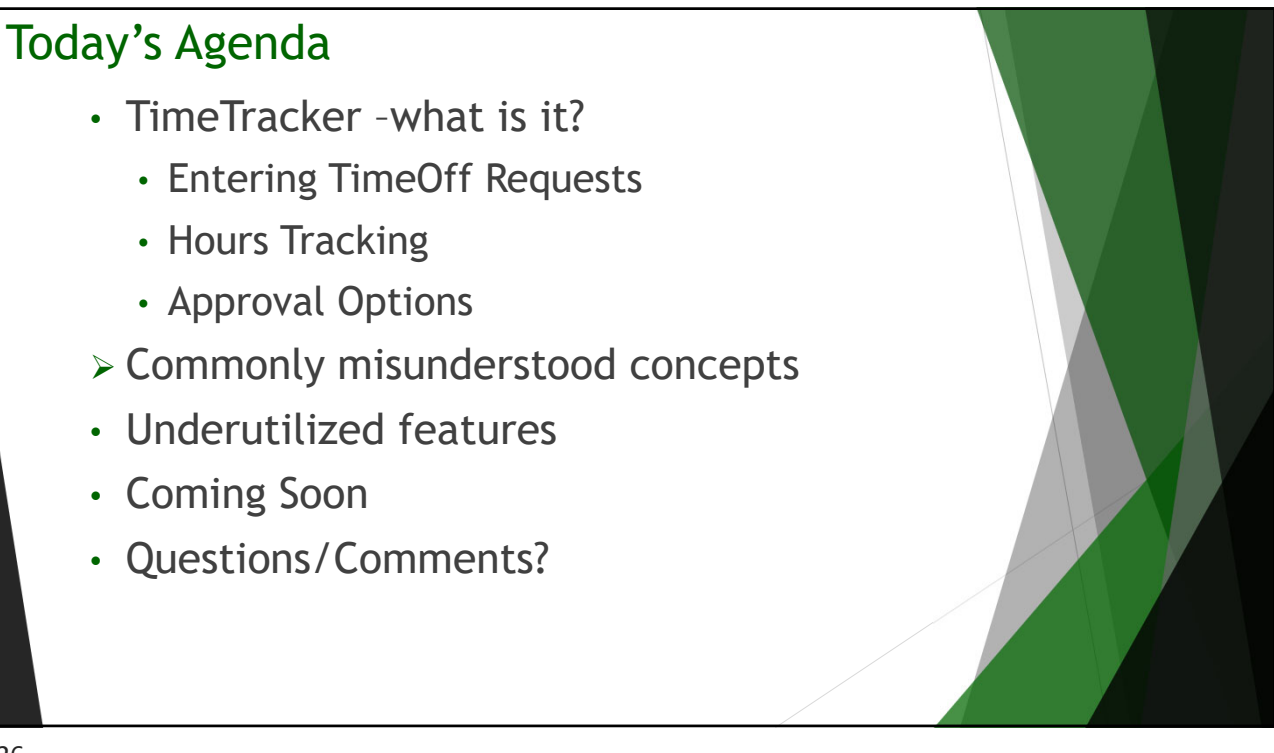

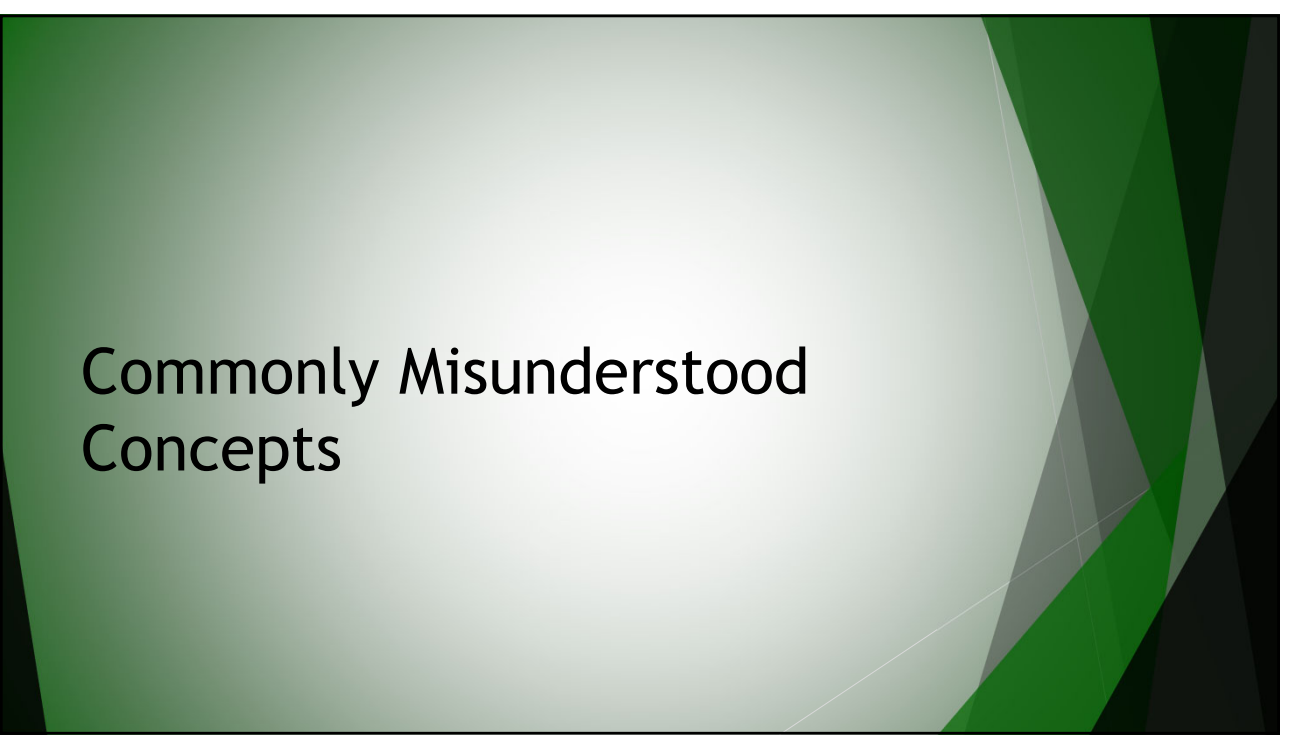

### An employee cannot enter a request – they get a negative use restriction

**TimeOff Balances** 

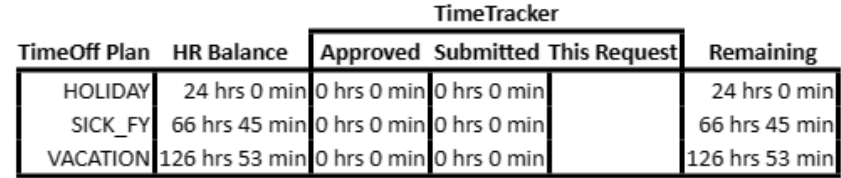

TimeOff Requests must be imported into the TimeOff Activity-File Import window; they cannot be manually inserted.

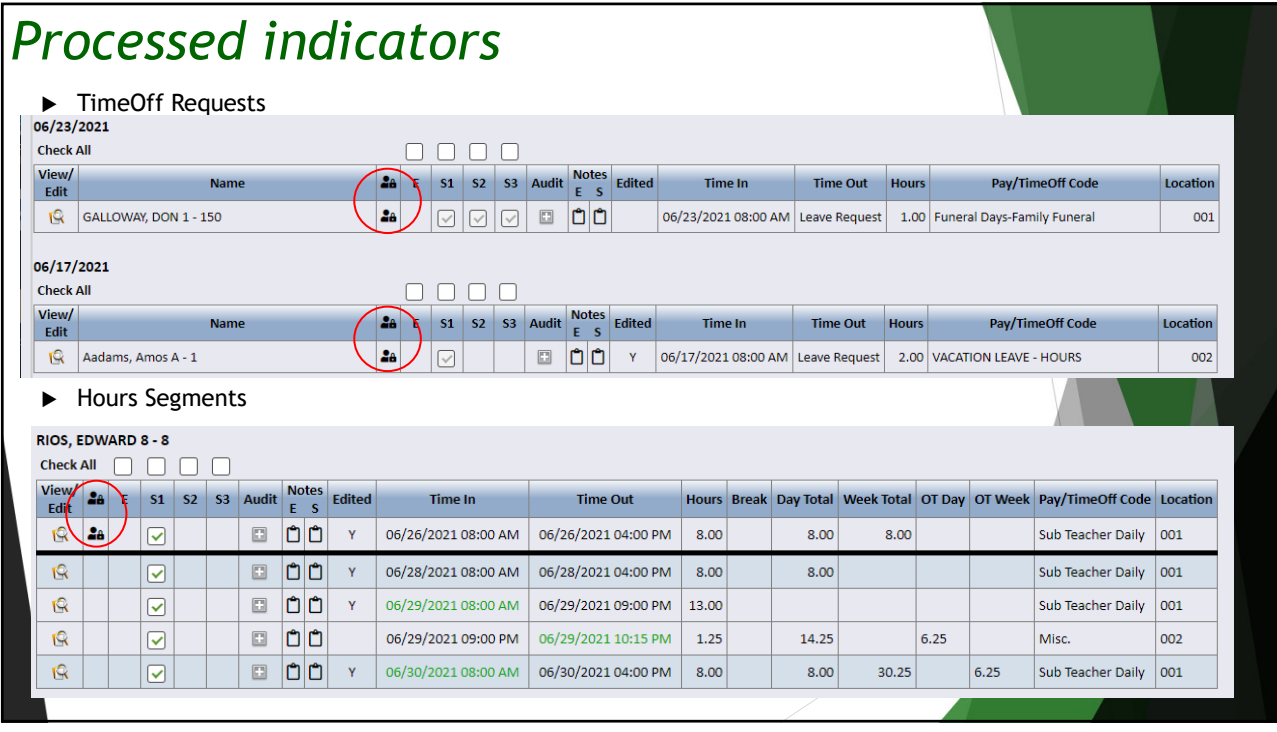

As employees are hired/terminated in SMART HR, it will automatically adjust TimeTracker. **New Hire and Rehire** *W* Employee ID **Example And Build Build Build and Status Info** Address Info ACA Info Supplinfo 3rd Party Info Benefit Elig *group and basic defaults OR can be copied from another*  **employee.** It will also and the participate and construct and construct and construct and construct and construct and construct and construct and construct and construct and construct and construct and construct and const Jol Language English \* Location Privacy **Terminate** will automa **and the employee's and Employee's and Employee's all of the example and the employee's respectively and the example of the example of the example and the example of the example and the employee \over** TimeTracker settings. I Stated and considerable and the state of the state and the state and the state of the state and the state of the state  $\frac{1}{\sqrt{2}}$ *items and notify if the defance is a merican indian or Alaska Native* supervisor for employe Copy Payroll Copy Emp Management Copy TimeTr ID to be copied  $\left[$  $\boxed{\mathbf{Q}}$  Enter Start Dates: OR Build defaults from Employee Group Employee Group  $\boxed{00/00/0000}$   $\vee$  Schedule  $\boxed{00/00/0000}$ <br>Pay Codes  $\boxed{00/00/0000}$   $\vee$  Break  $\boxed{00/00/0000}$   $\vee$ Employee Group<br>Start Date 00/00/0000 V Leave Codes  $\overline{00/00/0000 \times}$ 

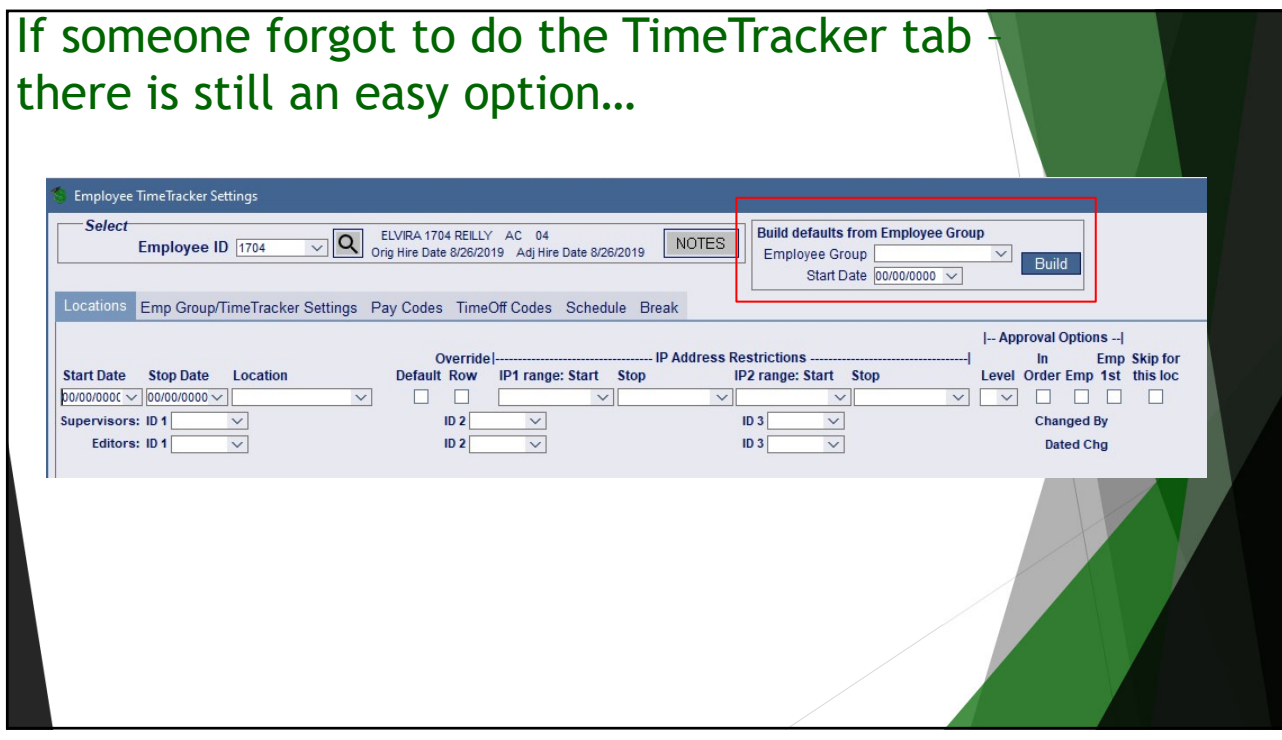

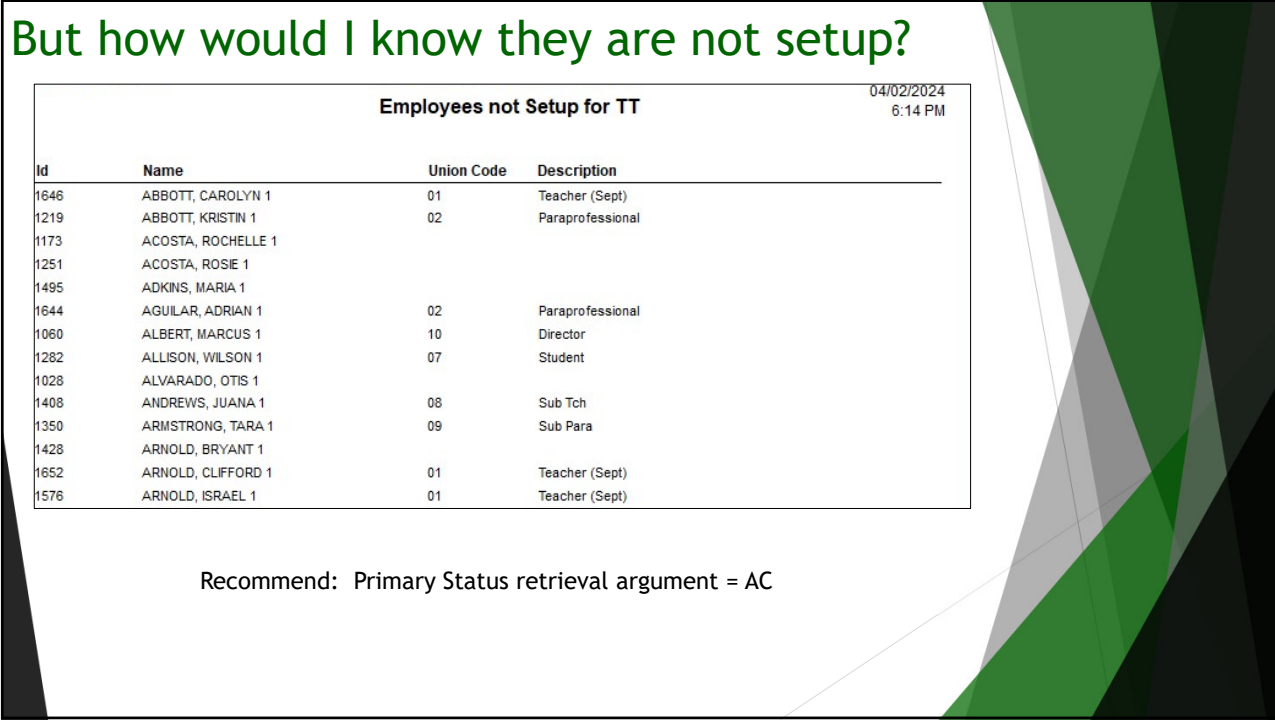

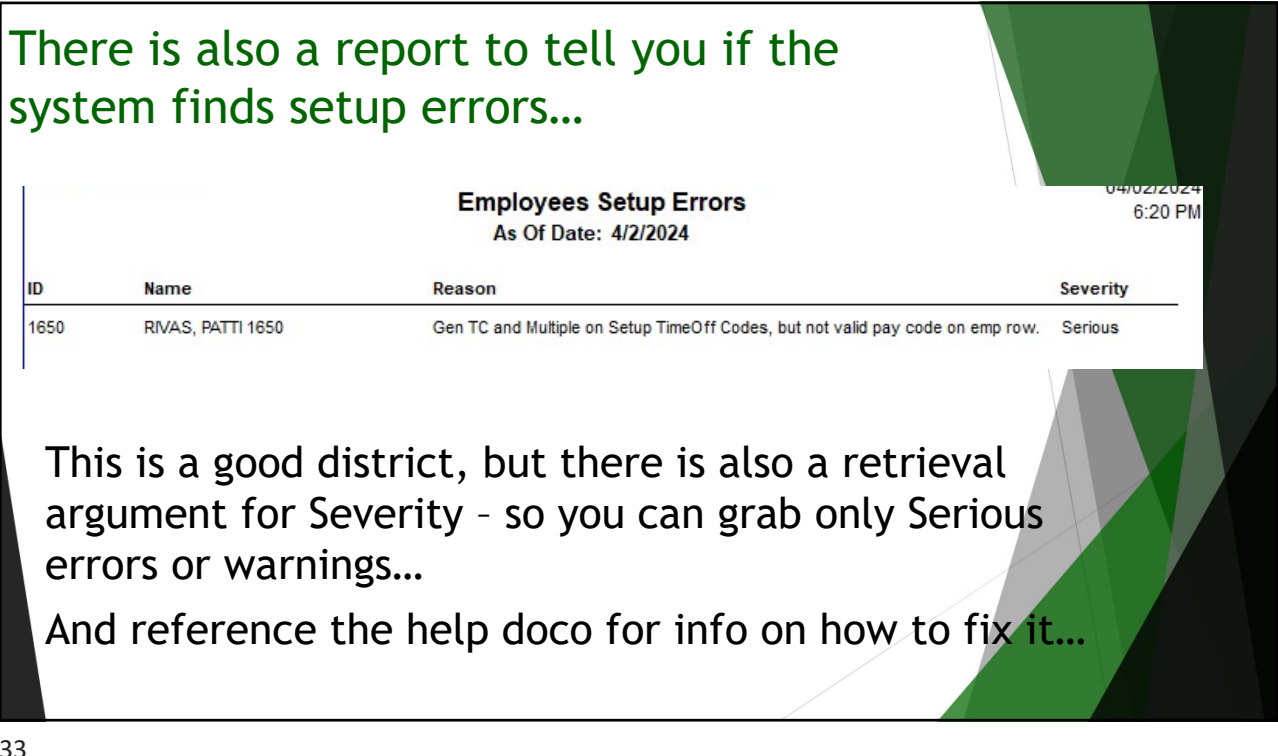

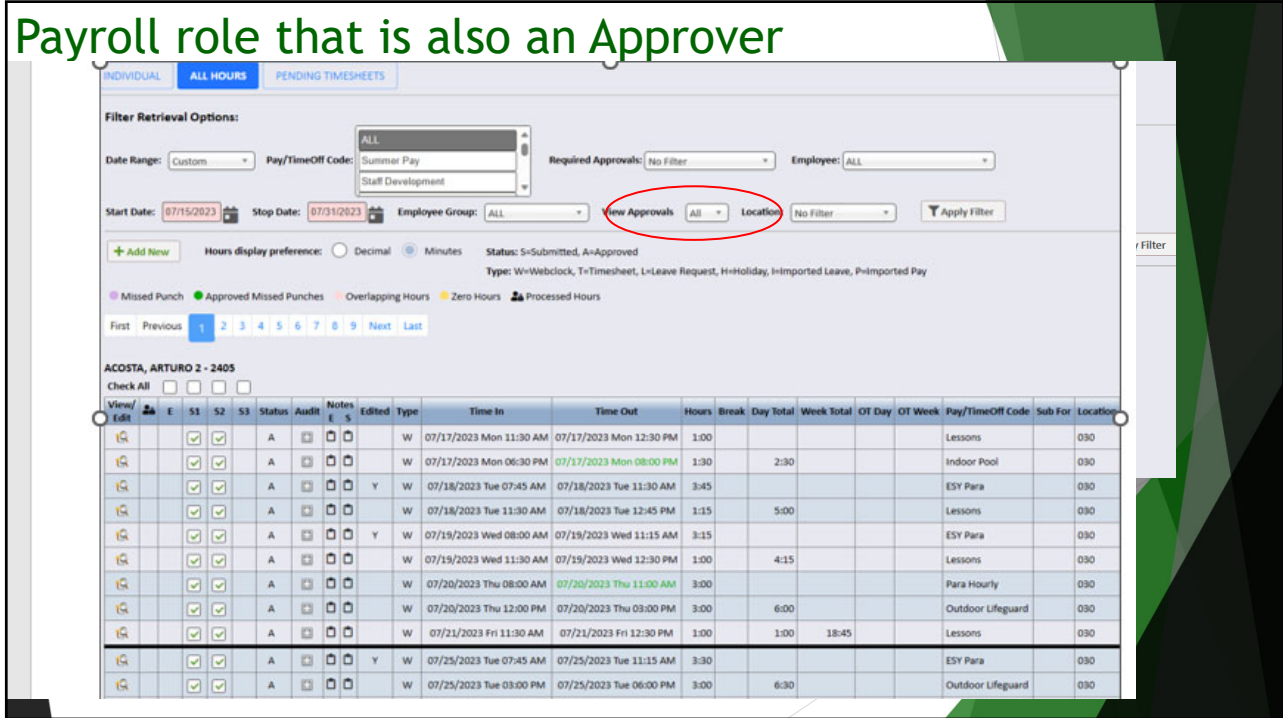

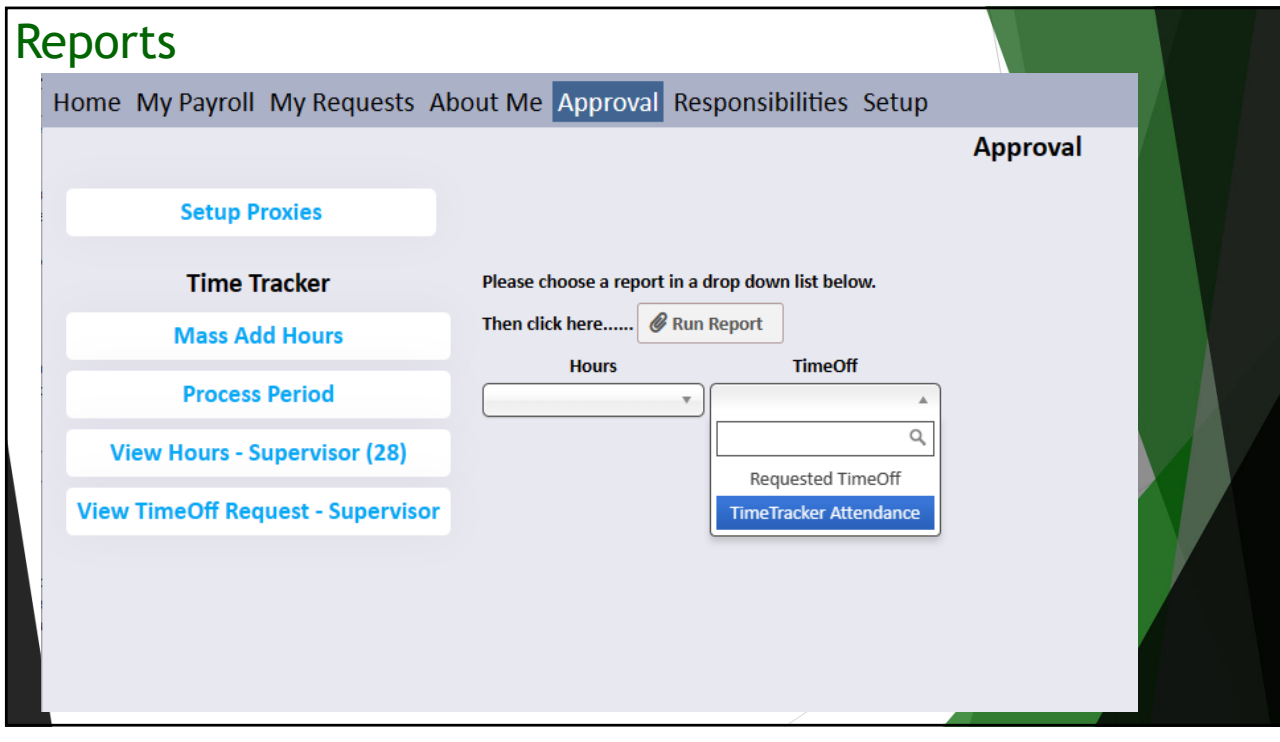

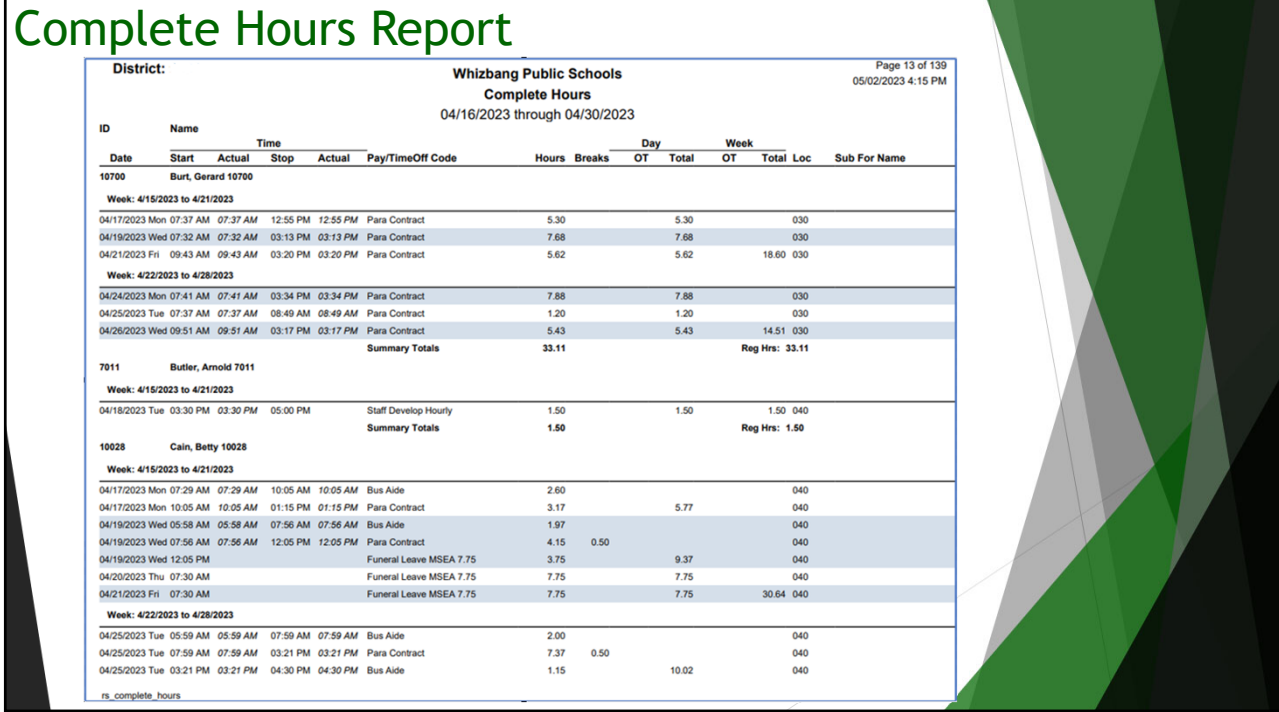

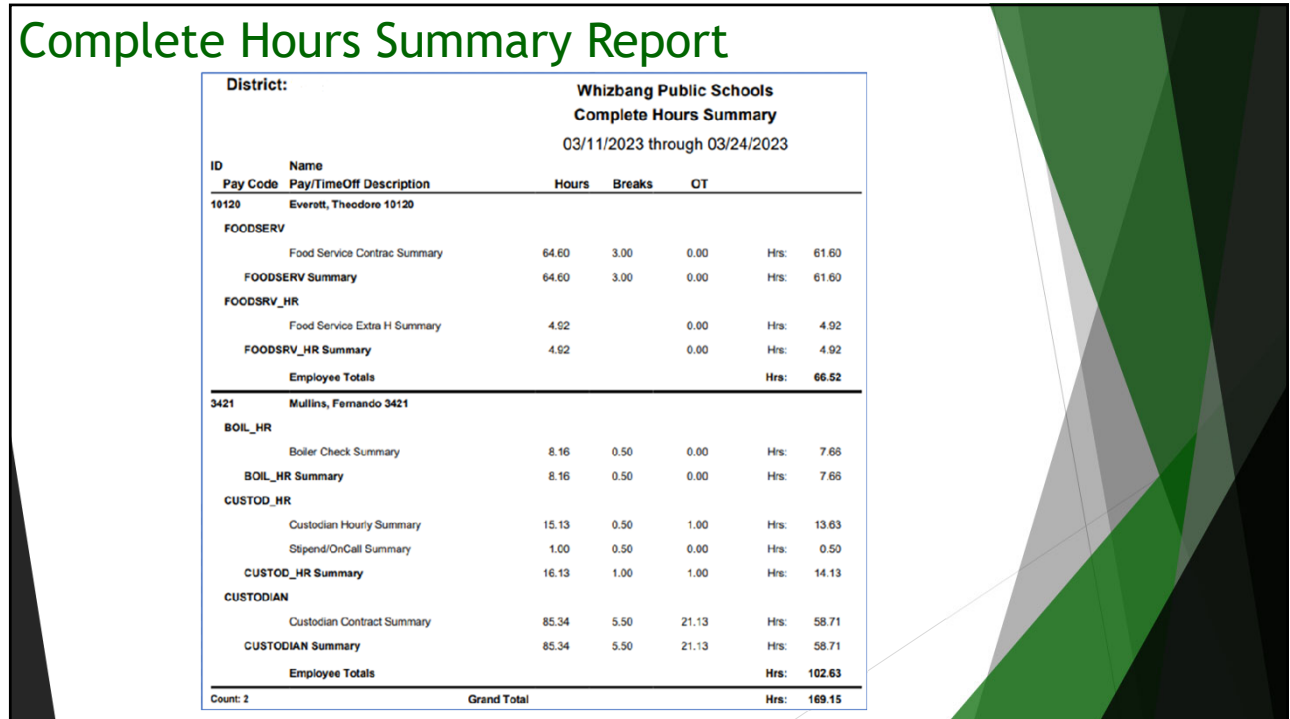

### Import Hours Report

*Overtime: split out to explain where it came from/is going.*

- *Prev Partial week OT Summary overtime that is being processed because it was accrued in the last pay period, but the work week had not finished yet.*
- *Overtime pay code - will display if overtime for the current period is being processed.*

*Both are included in the totals for the period.*

- *Future Week OT Summary -overtime that needs to be paid in the next pay period because the work week has not finished. This will not be included in the import totals because it isn't final yet.*
- *OT Summary - will display if the person is accruing comp time instead of paid overtime. It is included in the totals for the period, but will not display in the Timecard Import window. Note: if the employee is being comped time, any Prev Partial Week OT Summary rows will also be comped, but split to help identify where it came from.*

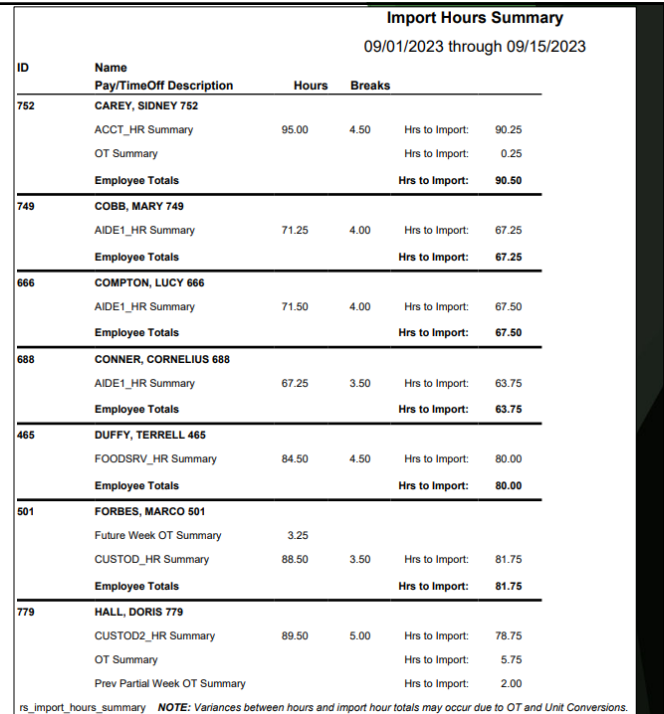

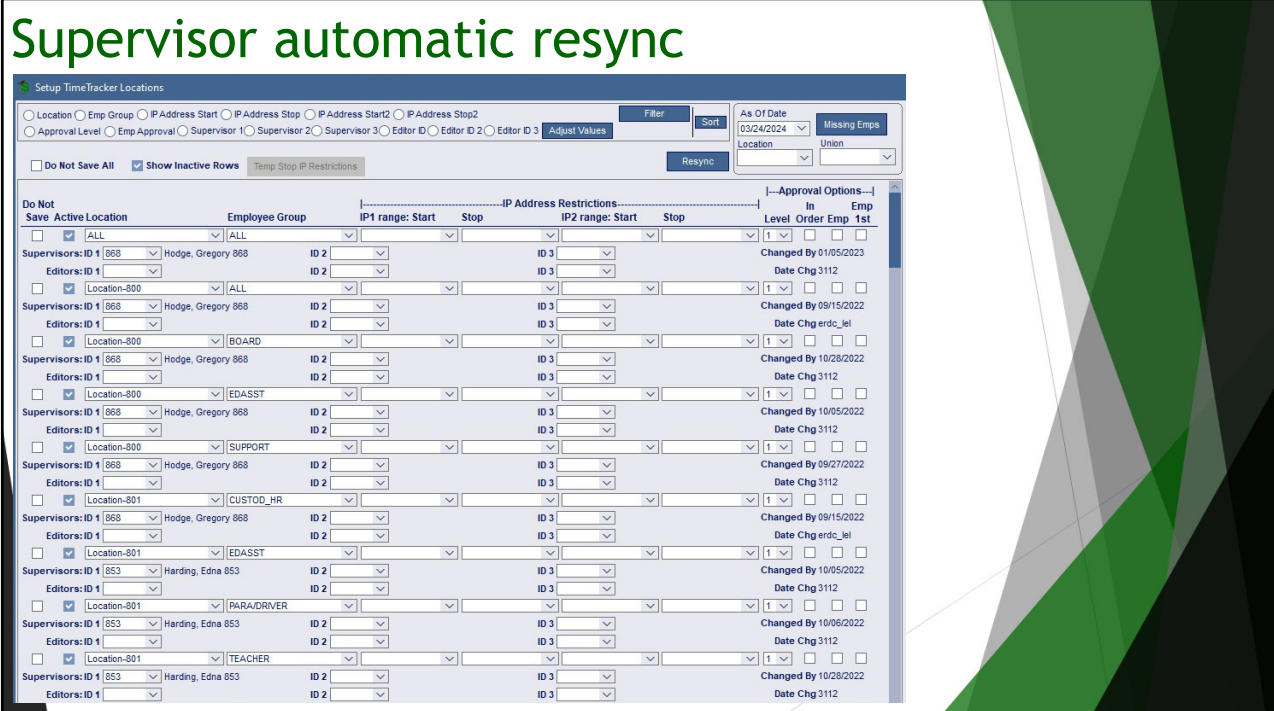

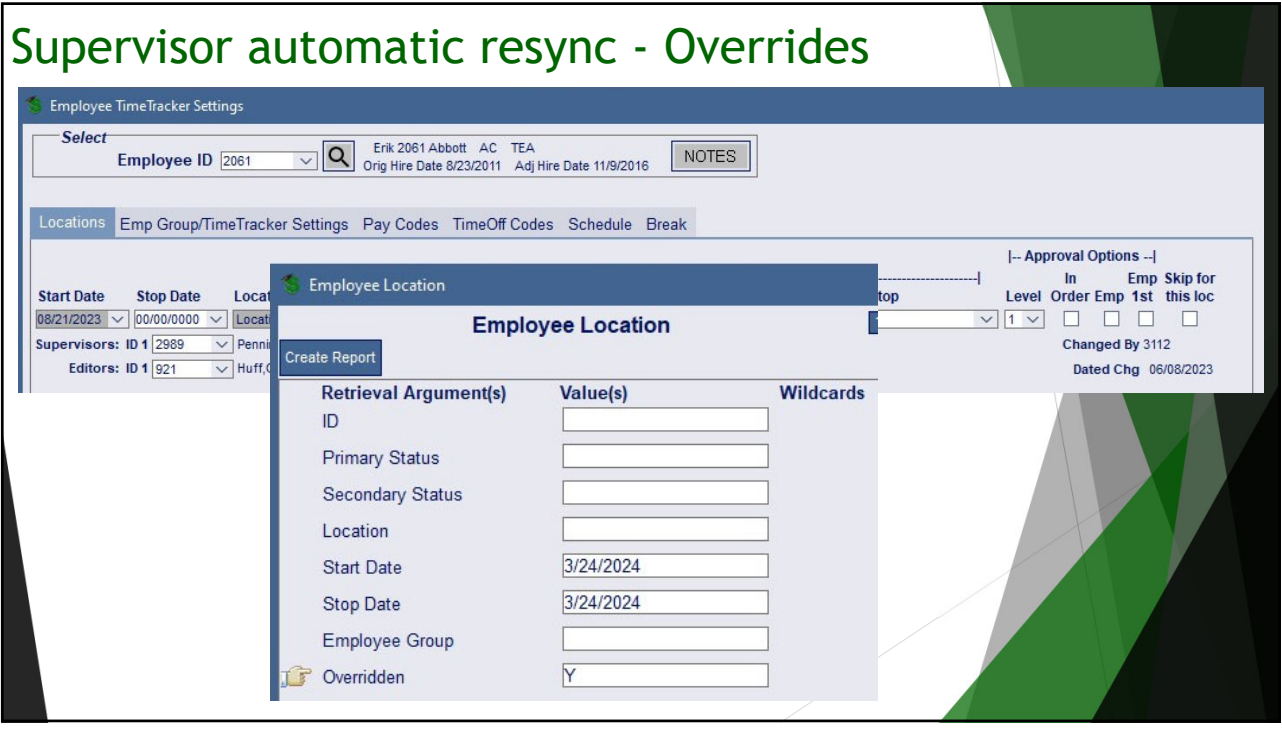

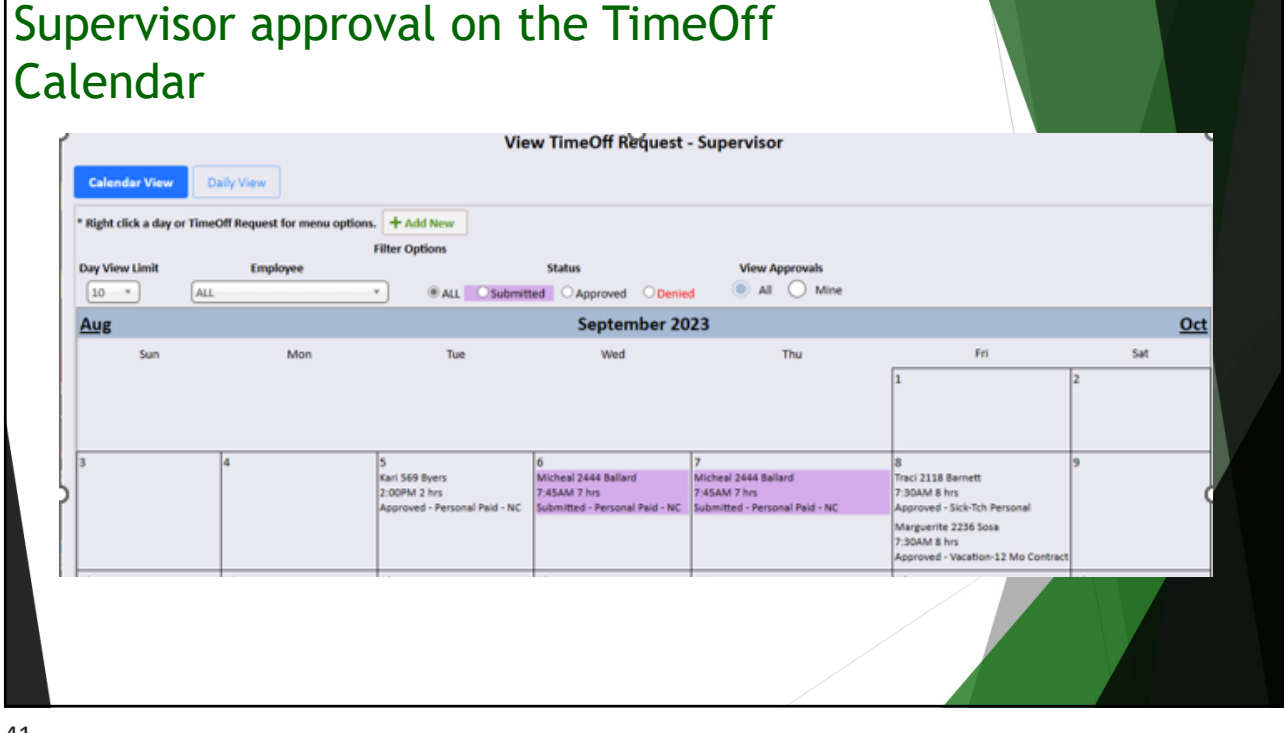

## Today's Agenda

- TimeTracker –what is it?
	- Entering TimeOff Requests
	- Hours Tracking
	- Approval Options
- Commonly misunderstood concepts
- Underutilized features
- Coming Soon
- Questions/Comments?

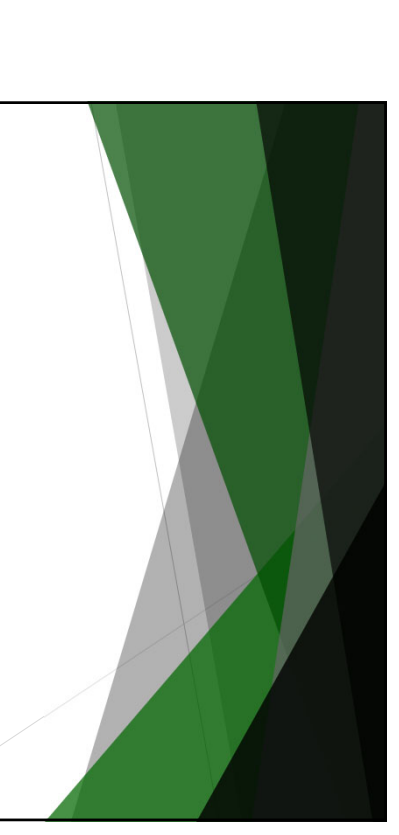

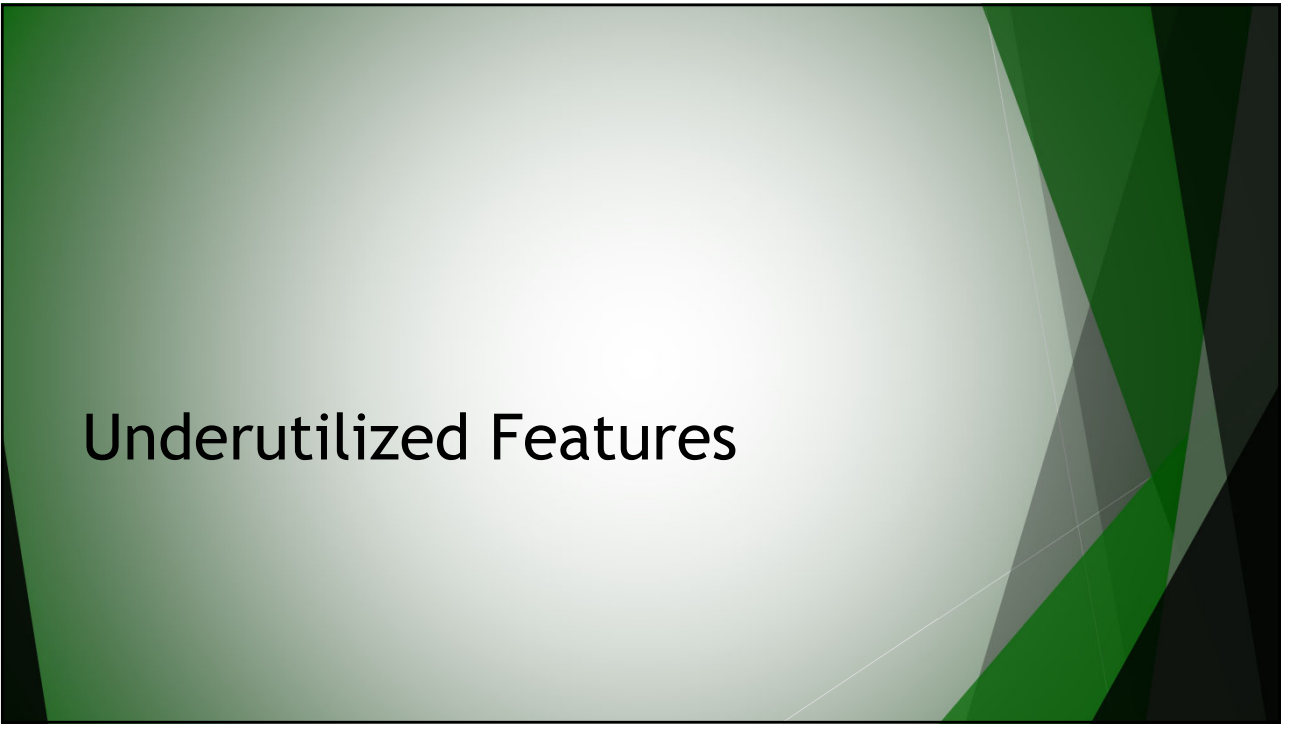

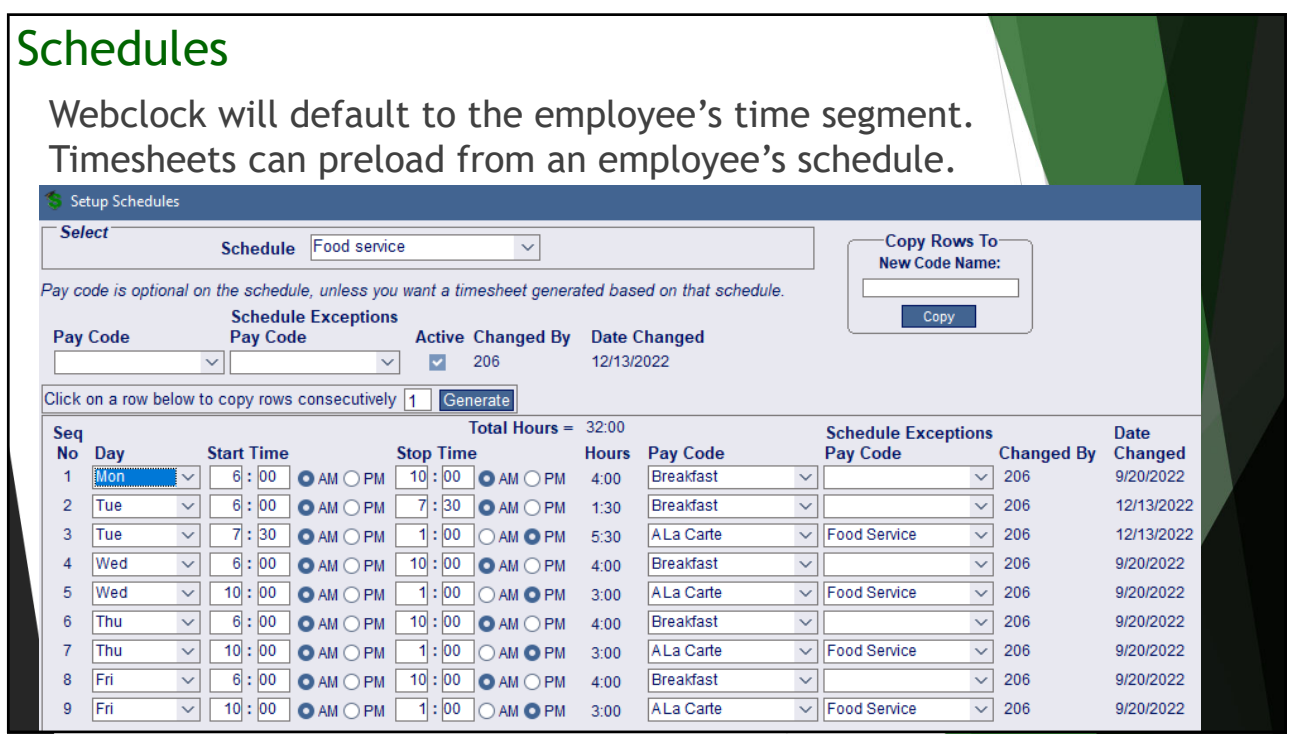

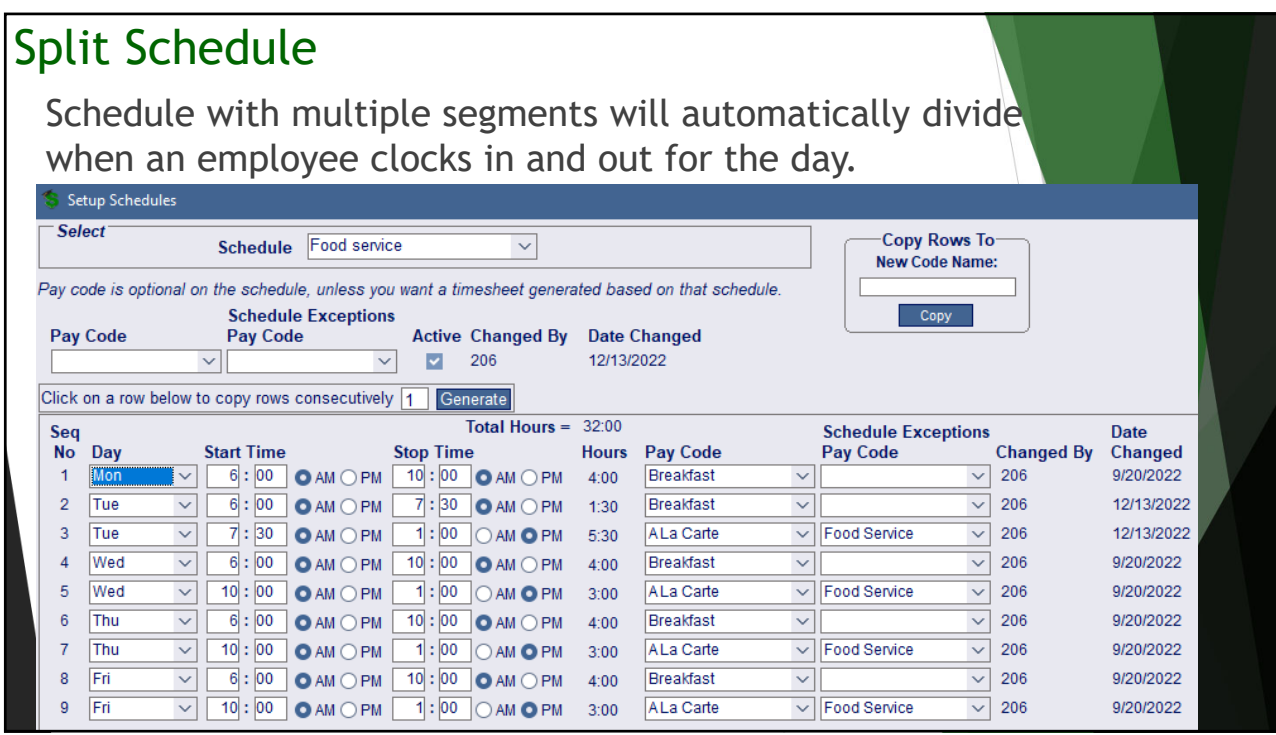

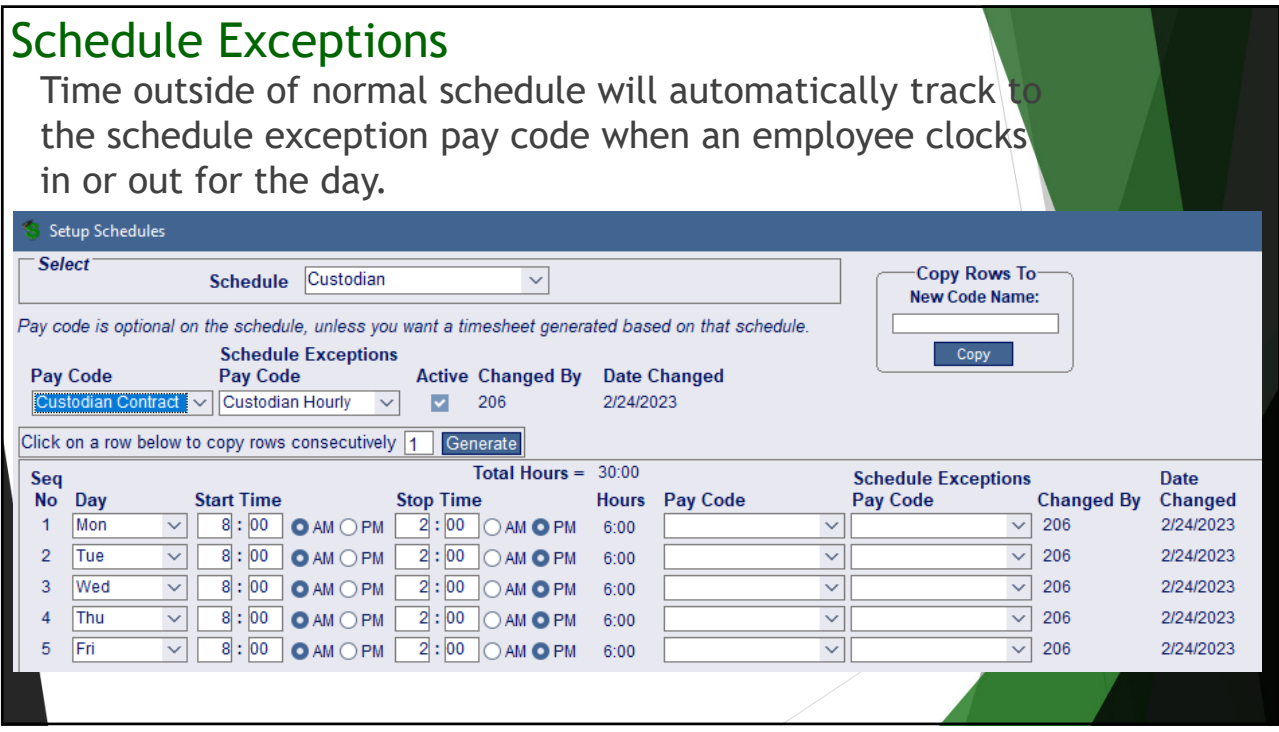

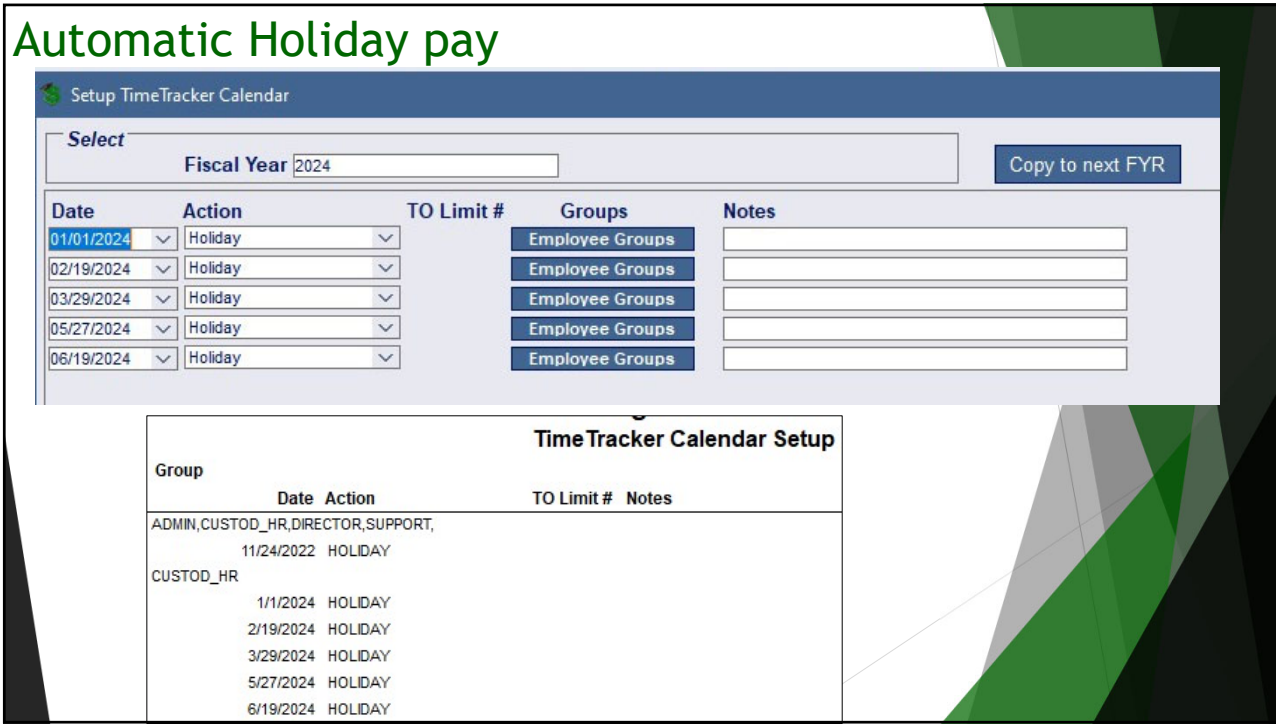

Employee override to Pay Code or Hours, but in an Employee Group setup for holiday Employee TimeTracker Settings **Select**  $\overline{\vee}$  Orig Hire Date 5/29/2023 Adj Hire Date 5/29/2023 NOTES Employee ID 3661 Locations Emp Group/TimeTracker Settings Pay Codes TimeOff Codes Schedule Break ----Generating Holiday Pay--Override  $\vdash$ Start Date Stop Date Employee Group Row School Calendar Pay Code Overtime Option Hours  $\boxed{01/01/2024 \vee 00/000000 \vee \text{CUSTOD\_HR}}$  $\vee$  CUSTOD\_HR  $\vee$  None  $\vee$  8.00 Overrides V Update: Pay rows TimeOff rows D Break Rows D OT Comp Plan: Date Changed: 02/27/2024 Rounding Options Changed By: 206 **SMART eR Options Additional Clock Options** TimeOff Requests: M Substitute Only: □ Change Pay Code: M **Round Type:**  $\boxed{\text{Actual Time} \vee \text{} \text{ Nearest:}}$ Timesheets: ■ Schedule Exceptions: □ Split Schedule:  $\qquad \qquad \Box$ Round Timesheets: Round Up: Clock In/Out: Early Restrict Clock: | Min Before: Schedule Round:

#### Employee gets different holiday dates from the group Employee School Calendar Overrides **Fiscal Year:** Fiscal Year:<br> $\boxed{2024}$  Dverride All checked. To change from the group default, check all the rows that are needed. Holiday Override 01/01/2024 Past dates will not create. Holiday for employee group. □<br>Past dates will not create. Holiday for employee group.<br>■ Past dates will not create. Holiday for employee group. 02/19/2024 03/29/2024 Past dates will not create. He<br>05/27/2024 Moliday for employee group. 06/19/2024 Moliday for employee group. **Employee Calendar Proof** Employee ID Name Date Action 3661 Abbott, Chris 3 5/27/2024 HOLIDAY 6/19/2024 HOLIDAY Employee count: 1 Save Close

49

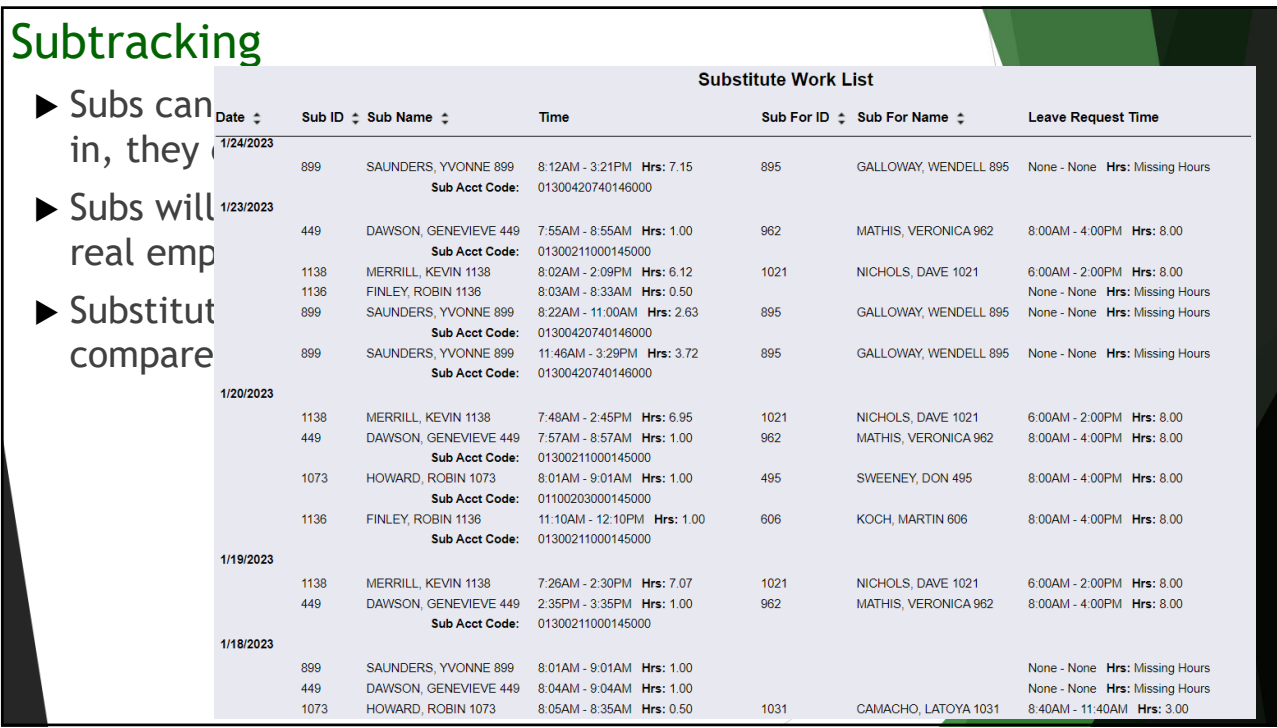

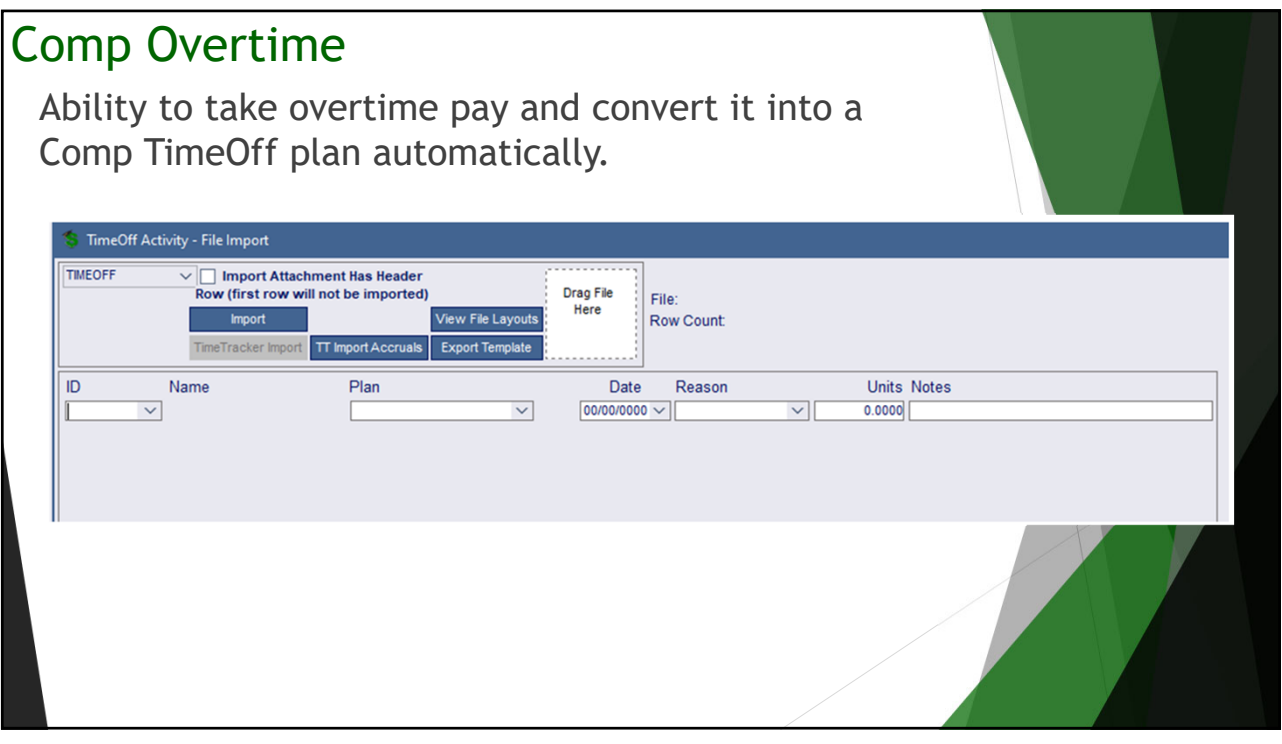

## I have annualized hourly employees wages…

- *1. Schedules* can be created by employee groups.
- 2. Employees can *clock in/out or enter timesheets* in SMART eR.
	- Contract time will count toward contract pay and additional hourly time will be paid by timecards.
	- If an employee works more than 40 hours, overtime will automatically be generated per DOLs rules.
- 3. Employees are paid…correctly based on the hours they work.
- 4. An audit trail of the information will be stored in the system in case there ever is a DOL audit.

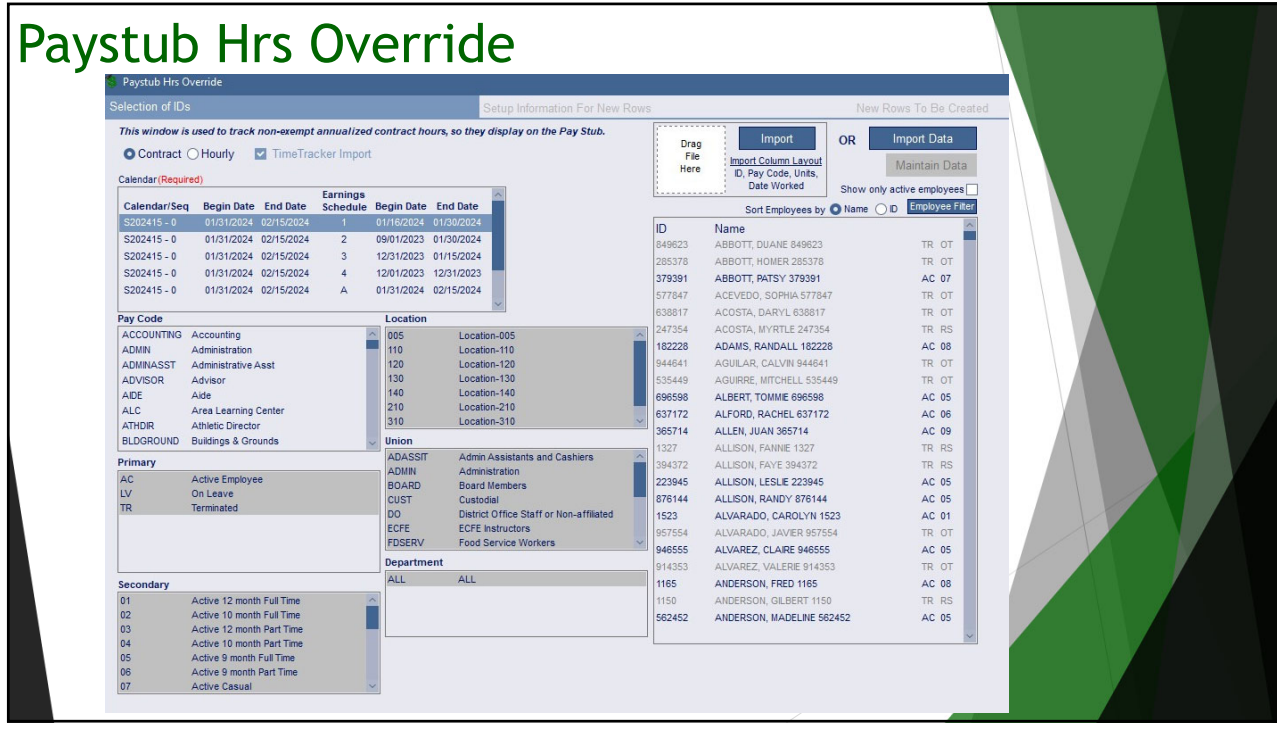

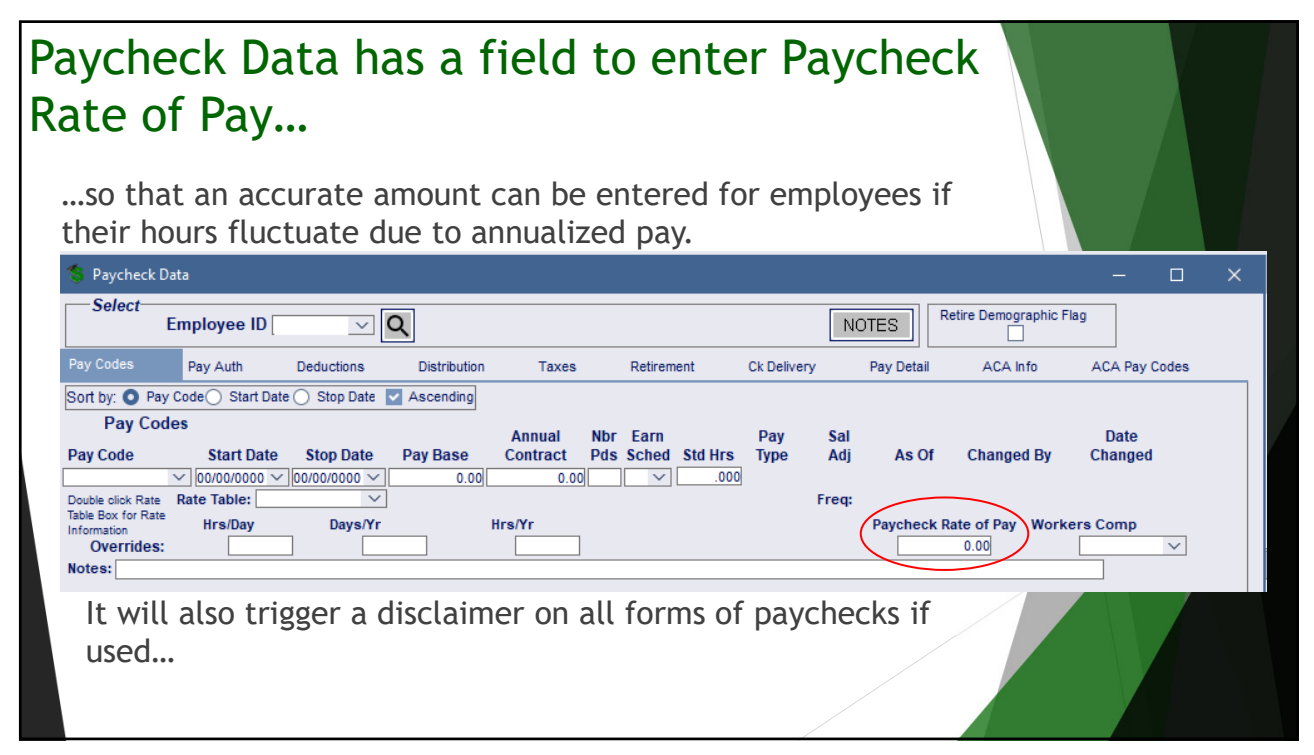

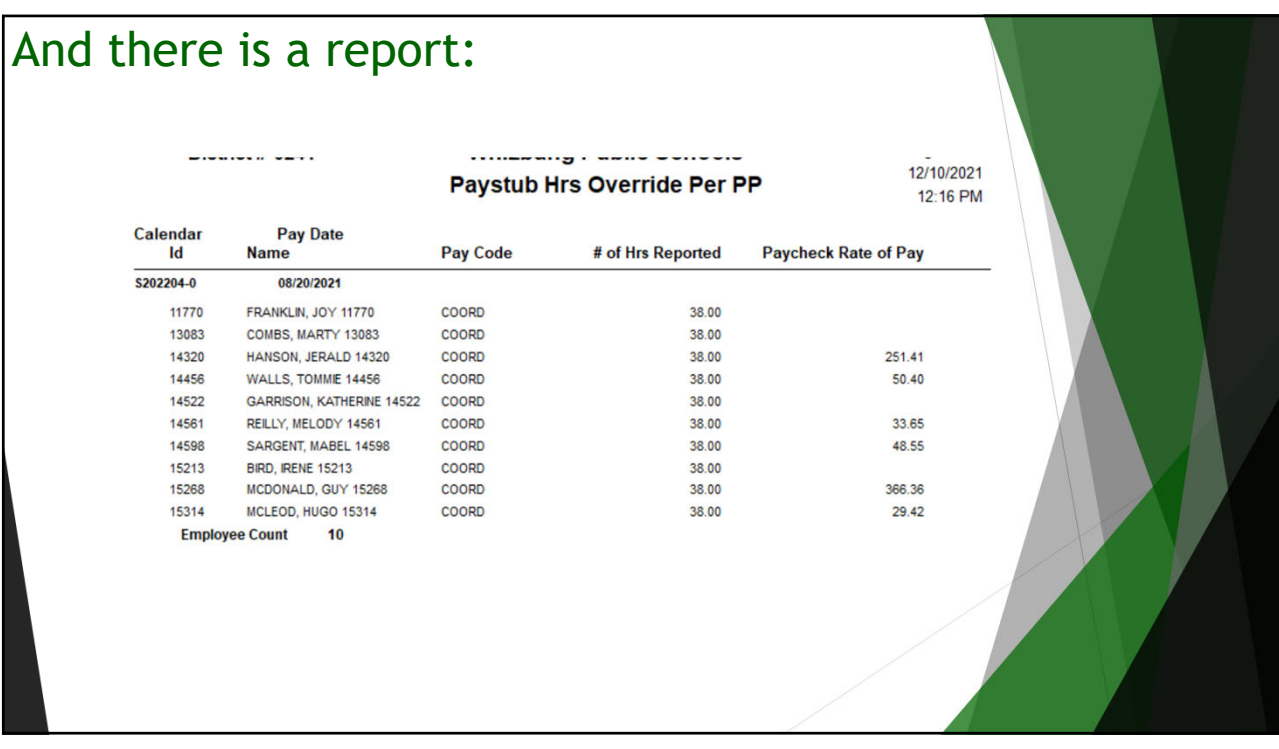

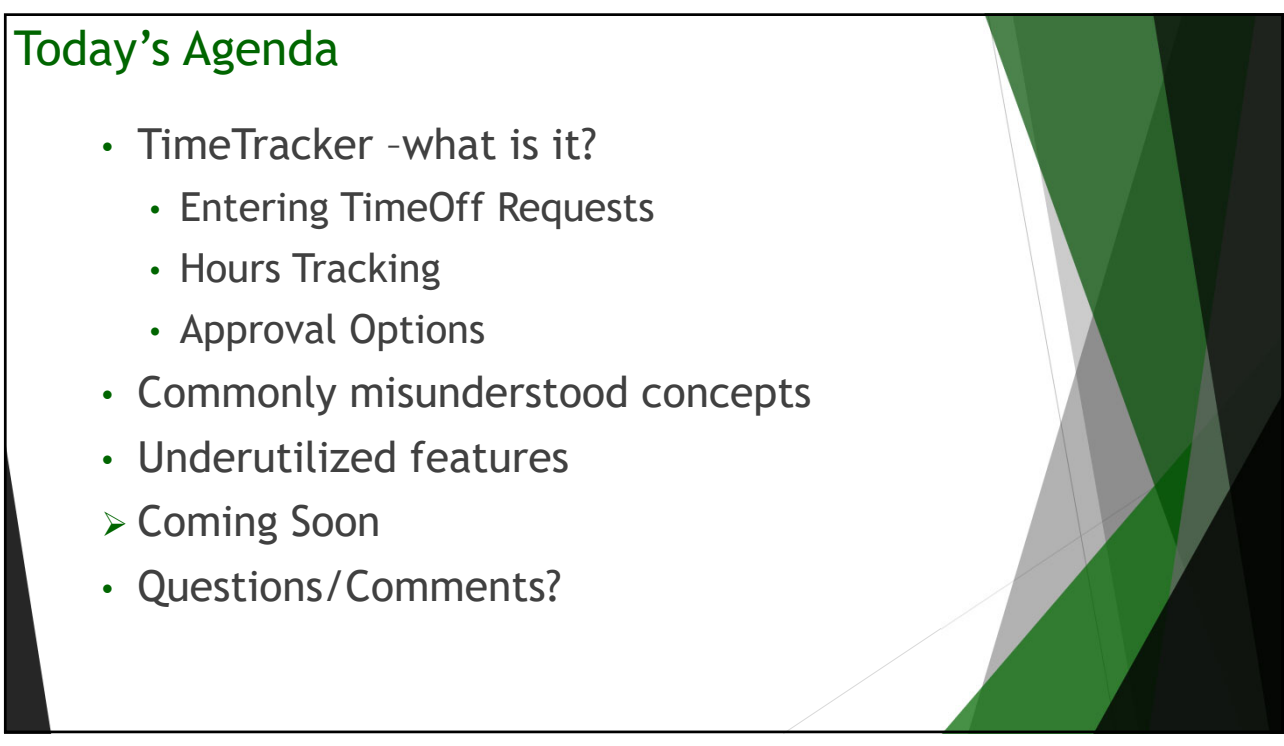

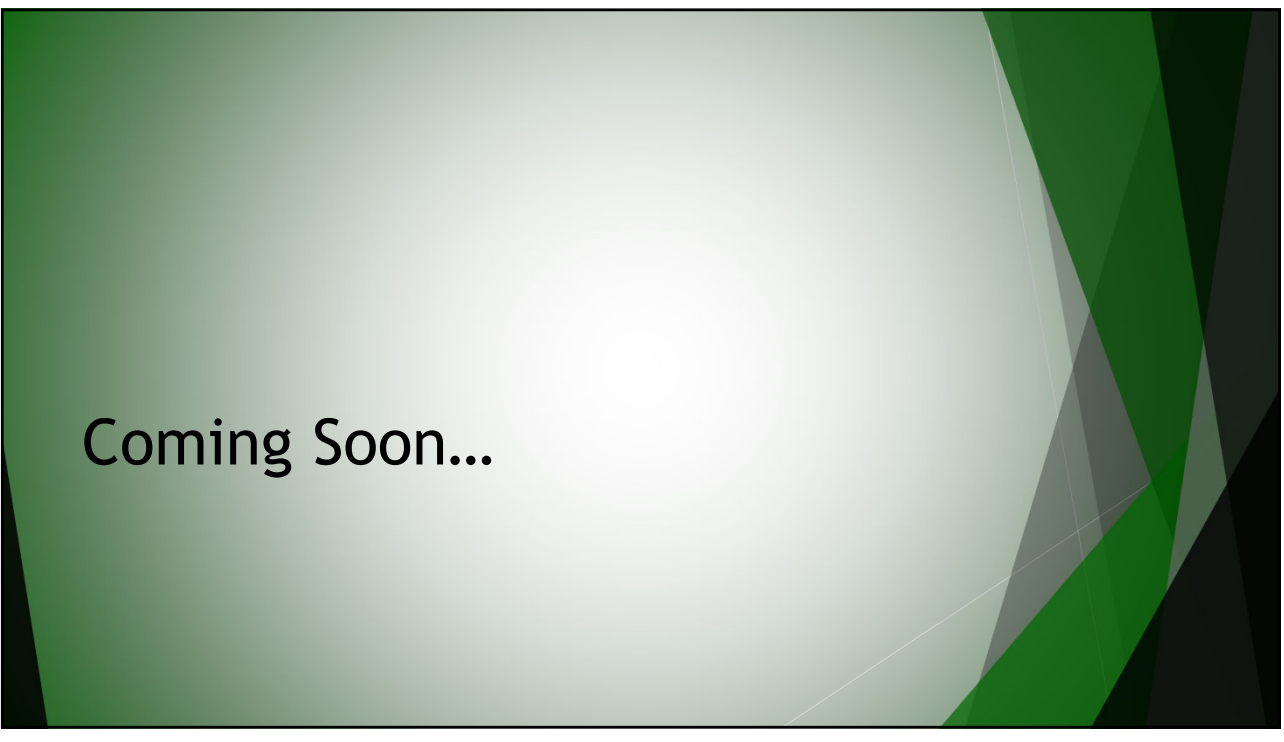

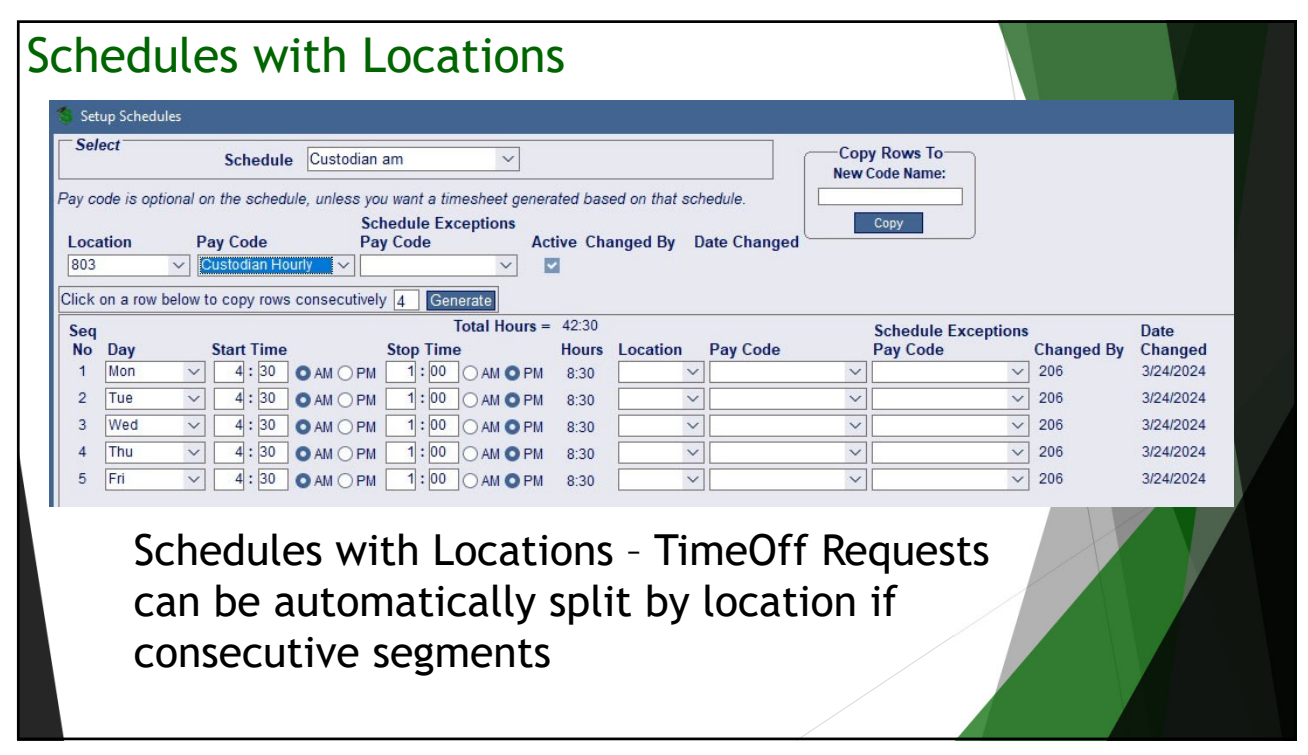

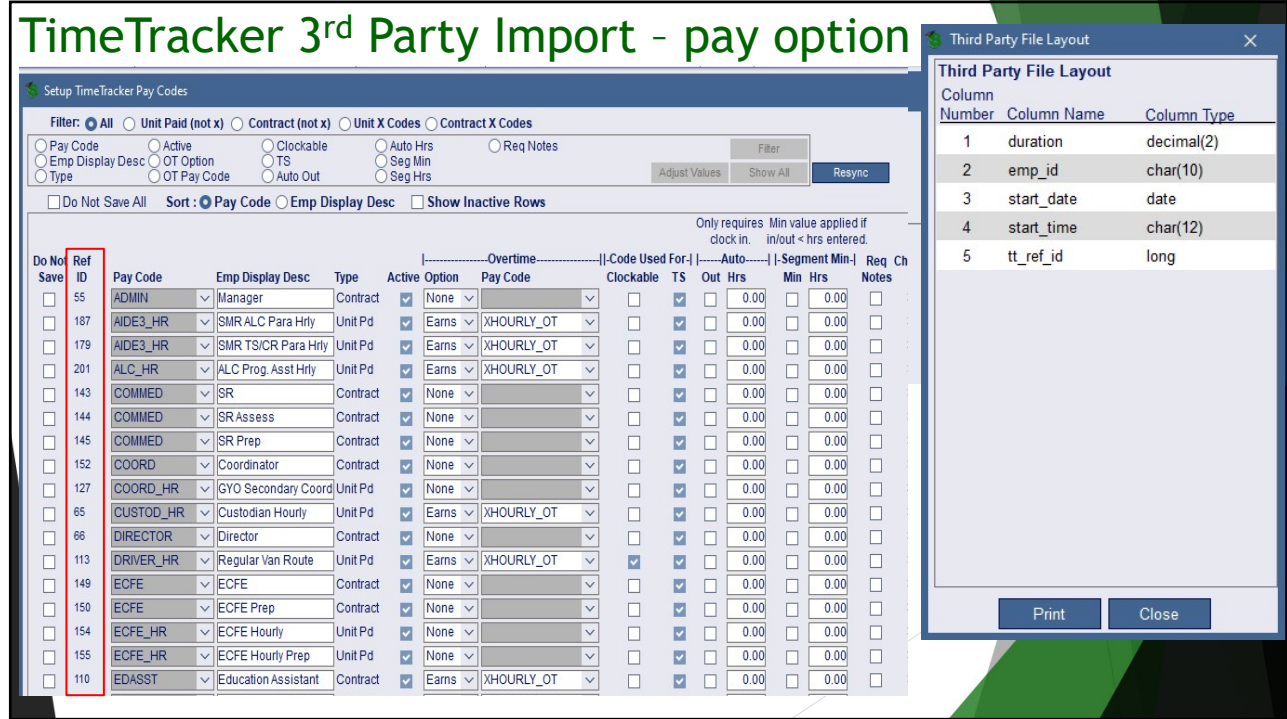

## Mass assigning TimeOff pay codes if forgotten on Employee Group setup

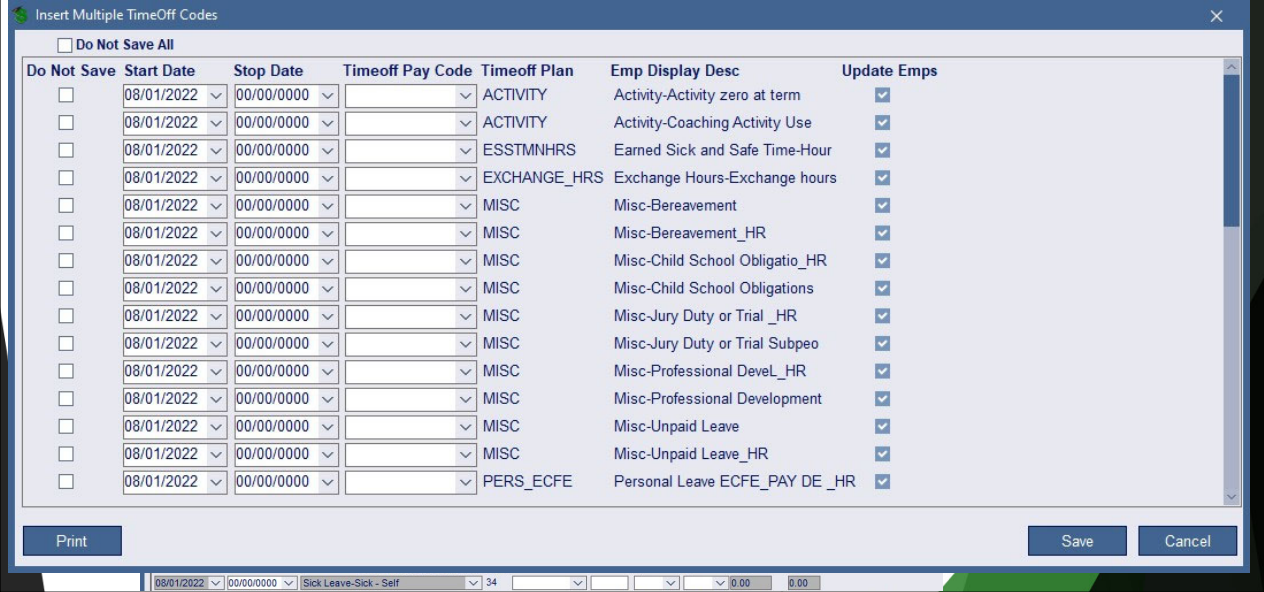

# I'm interested – what do I do next? Contact your regional center… *If it is a feature discussed today –* let them know, they can help if you need it… *If you want to start using TimeTracker:* 1. Using the TimeOff Request component: requires you to setup and use the TimeOff module first. 2. A checklist of preliminary items will be provided for you to complete. 3. Once completed, you will be added to your Region's list for implementation.

61

# How do I start?

Yes – we have a checklist for that…

- 1. TimeTracker Pre-Setup Checklist
- 2. TimeTracker Setup Checklist
- 3. TimeTracker Processing Checklist

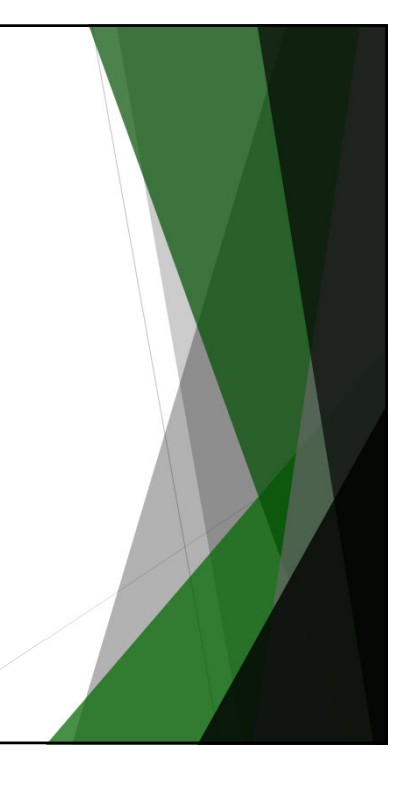

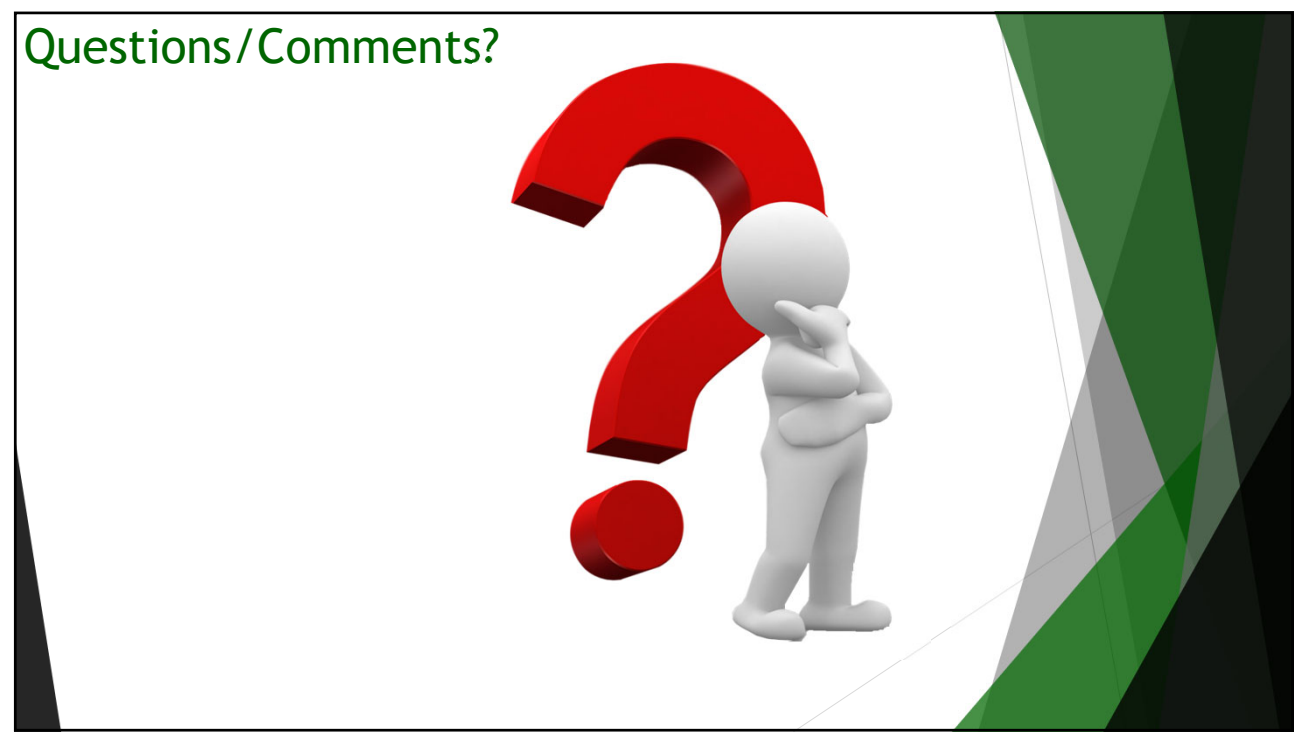